# GMU Hardware API for Authenticated Ciphers

Ekawat Homsirikamol, William Diehl, Ahmed Ferozpuri, Farnoud Farahmand, Malik Umar Sharif, and Kris Gaj

Electrical and Computer Engineering Department George Mason University Fairfax, Virginia 22030 email: {ehomsiri, wdiehl, aferozpu, ffarahma, masharif2, kgaj}@gmu.edu

Abstract. In this paper, we propose a universal hardware Application Programming Interface (API) for authenticated ciphers. In particular, our API is intended to meet the requirements of all algorithms submitted to the CAESAR competition. Two major parts of the API, the interface and the communication protocol, were developed with the goal of reducing any potential biases in benchmarking of authenticated ciphers in hardware. Our high-speed implementation of the proposed hardware API includes universal, open-source pre-processing and post-processing units, common for all CAESAR candidates and the current standards, such as AES-GCM and AES-CCM. Apart from the full documentation, examples, and the source code of the pre-processing and post-processing units, we have made available in public domain a) a universal testbench to verify the functionality of any CAESAR candidate implemented using our hardware API, b) a Python script used to automatically generate test vectors for this testbench, c) VHDL wrappers used to determine the maximum clock frequency and the resource utilization of all implementations, and d) RTL VHDL source codes of high-speed implementations of AES and the Keccak Permutation F, which may be used as building blocks in implementations of related ciphers. We hope that the existence of these resources will substantially reduce the time necessary to develop hardware implementations of all CAESAR candidates for the purpose of evaluation, comparison, and future deployment in real products.

# 1 Motivation

The CAESAR competition [\[1\]](#page-19-0), launched in 2014, aims at identifying a portfolio of future authenticated ciphers with security, performance, and flexibility exceeding that of the current standards, such as AES-GCM [\[2\]](#page-19-1) and AES-CCM [\[3\]](#page-19-2).

Although security is commonly accepted to be the most important criterion in all cryptographic contests, it is rarely by itself sufficient to determine a winner. This is because multiple candidates generally offer adequate security, and a tradeoff between security and performance must be investigated.

The focus of this paper is to facilitate the comparison of modern authenticated ciphers in terms of their performance and cost in hardware, and in particular in FPGAs, All Programmable Systems on Chip, and ASICs. As a starting point for such a comparison we propose defining hardware API, composed of the specification of an interface of the authenticated cipher core, and the communication protocol describing the exact format of all inputs and outputs, as well as the timing dependencies among all data and control signals passing through the specified interface.

Similarly to the case of previous contests, software implementations of the CAESAR candidates are being compared using a uniform API, clearly defined in the call for submissions [\[1\]](#page-19-0). So far, no similar hardware API has been proposed, not to mention accepted by the cryptographic community.

As a result any attempt at the comparison of existing hardware implementations is highly dependent on specific assumptions about the hardware API, made independently by various hardware designers. These assumptions can have potentially a very high influence on all major performance measures of the developed implementations.

Additionally, a hardware API is typically much more difficult to modify than a software API, making any last minute standardization efforts and code adjustments highly inefficient and questionable.

Therefore, there is a clear need for a proposal regarding a uniform hardware API, which could be further modified and improved using feedback from the cryptographic community, and eventually endorsed by the CAESAR Committee, and adopted by majority of future hardware developers. Our goal is to address this issue by providing the exact specification of the proposed interface, as well as multiple supporting materials, such as open-source codes of pre-processing and post-processing units, a universal testbench, and uniform ways of generating optimized results.

## 2 Proposed Features

The proposed features of our hardware API are as follows:

- inputs of arbitrary size in bytes (but a multiple of a byte only)
- size of the entire message/ciphertext does not need to be known before the encryption/decryption starts (unless required by the algorithm itself)
- wide range of data port widths,  $8 \leq w \leq 256$
- independent data and key inputs
- simple high-level communication protocol
- support for the burst mode
- possible overlap among processing the current input block, reading the next input block, and storing the previous output block
- storing decrypted messages internally, until the result of authentication is known
- support for encryption and decryption within the same core
- ability to communicate with very simple, passive devices, such as FIFOs
- ease of extension to support existing communication interfaces and protocols, such as  $AMBA-AXI4 - a$  de-facto standard for the System-on-Chip (SoC) buses [\[4\]](#page-19-3), and PCI Express – high-bandwidth serial communication between PCs and hardware accelerator boards [\[5\]](#page-19-4).

# 3 Previous Work

Several general-purpose interfaces for SoCs have been recently proposed, including but not limited to:

- AXI4, AXI4-Lite, AXI4-Stream (Advanced eXtensible Interface) from ARM [\[4\]](#page-19-3)
- PLB (Processor Local Bus) and OPB (On-chip Peripheral Bus) from IBM [\[6\]](#page-19-5)
- Avalon from Altera [\[7\]](#page-19-6)
- FSL (Fast Simplex Link) from Xilinx Inc. [\[8\]](#page-19-7), and
- Wishbone (used by opencores.org) from Silicore Corp. [\[9\]](#page-19-8)

These interfaces define the meaning and role of all data and control signals of the communication buses, and the timing dependencies among them, but do not describe the format of either data inputs or data outputs passing the boundaries of the cryptographic core.

During the SHA-3 contest [\[10\]](#page-19-9), the first full hardware APIs, dedicated to hash functions, were proposed by:

- GMU [\[11\]](#page-19-10), [\[12\]](#page-19-11)
- Virginia Tech [\[13\]](#page-19-12), and
- University College Cork [\[14\]](#page-19-13).

Our current proposal is partially based on these APIs.

The majority of interfaces used so far in the CAESAR competition have been quite minimalistic and candidate specific (e.g., [\[15\]](#page-20-0)).

The only major exception was the adoption of the AXI4-Stream interface by the ETH student, Cyril Arnould, in his Master's Thesis defended in March 2015 [\[16\]](#page-20-1). However, the limitation of this solution was the use of non-uniform, algorithm-specific control ports, which make the corresponding cores mutually incompatible. Additionally, Arnaud's proposal does not contain any description of the exact formats of inputs and outputs of the cipher.

# 4 Specification

### 4.1 Interface

The general idea of our proposed interface for an authenticated cipher core (denoted by AEAD) is shown in Fig. [1.](#page-3-0) The interface is composed of three major data buses for:

- Public Data Inputs (PDI)
- Secret Data Inputs (SDI), and
- Data Outputs (DO), respectively,

<span id="page-3-0"></span>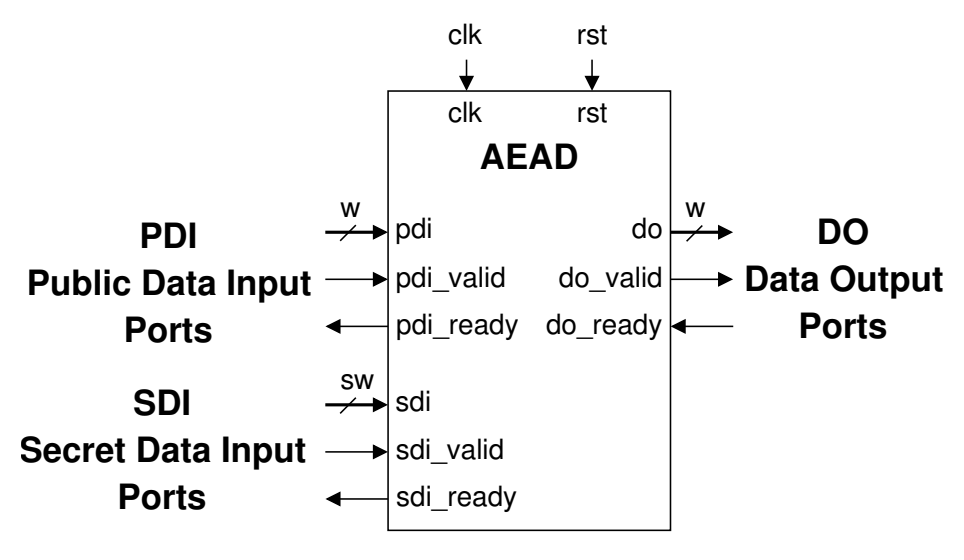

Fig. 1: AEAD Interface

<span id="page-3-1"></span>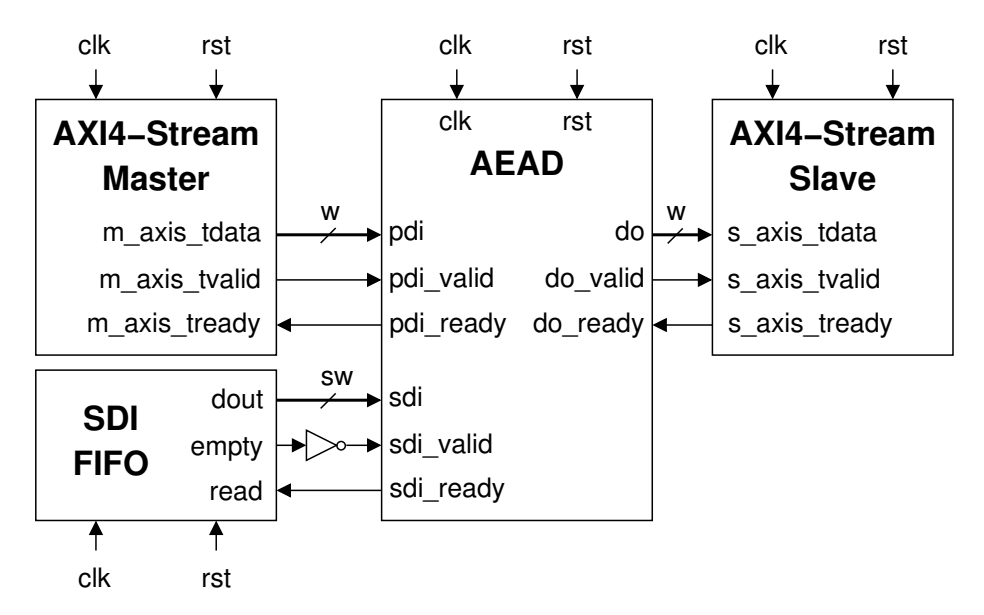

Fig. 2: Typical external circuits: AXI4 IPs

<span id="page-4-0"></span>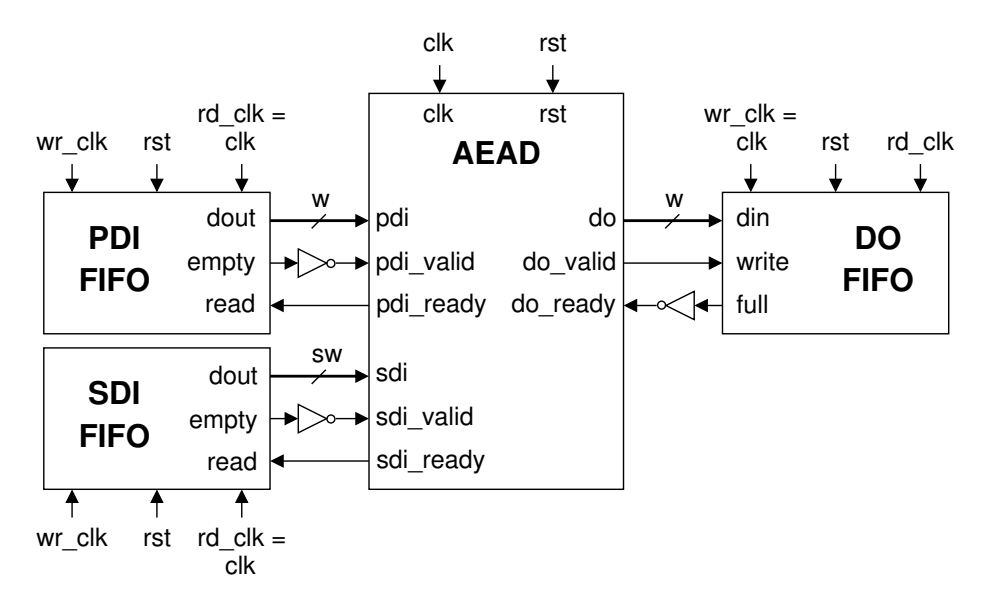

Fig. 3: Typical external circuits: FIFOs

as well as the corresponding handshaking control signals, named valid and ready. The *valid* signal indicates that the data is ready at the source, and the *ready* signal indicates that the destination is ready to receive them.

The physical separation of Public Data Inputs (such as the message, associated data, public message number, etc.) from Secret Data Inputs (such as the key) is dictated by the resistance against any potential attacks aimed at accepting public data, manipulated by an adversary, as a new key.

The handshaking signals are a subset of major signals used in the AXI4- Stream interface. As a result AEAD can communicate directly with the AXI4- Stream Master through the Public Data Input, and with the AXI4-Stream Slave through the Data Output, as shown in Fig. [2.](#page-3-1) At the same time, AEAD is also capable of communicating with much simpler external circuits, such as FIFOs, as shown in Fig. [3.](#page-4-0)

In both cases, the Secret Data Input is connected to a FIFO, as the amount of data loaded to the core using this input port does not justify the use of a separate AXI4-Stream Master, such as DMA.

An additional advantage of using FIFOs at all data ports is their potential role as suitable boundaries between the two clock domains, used for communication and computations, accordingly. This role is facilitated by the use of separate read and write clocks, shown in Fig. [3](#page-4-0) as rd\_clk and wr\_clk, accordingly. All FI-FOs mentioned in our description are assumed to operate in the standard mode (as opposed to the First-Word Fall-Through mode).

### 4.2 Communication Protocol

All typical inputs and outputs of an authenticated cipher are shown in Fig. [4.](#page-5-0) Npub denotes Public Message Number, such as Nonce or Initialization Vector. Nsec denotes Secret Message Number, which was recently introduced in some authenticated ciphers. Both Npub and Nsec are typically assumed to be unique for each message encrypted using a given key. The difference is that Npub is sent to the other side in clear, while Nsec is sent in the encrypted form.

All inputs to encryption, other than a key, are optional, and can be omitted. If a given input is omitted, it is assumed to be an empty string.

The proposed format of the Secret Data Input is shown in Fig. [5.](#page-6-0) The entire input starts with an instruction, which in case of SDI is limited to Load Key (LDKEY) and Load Round Key (LDRDKEY). The instruction is followed by segments. Each segment starts with a separate header, describing its type and size. In case of SDI, the only allowed segment types are: Key and Round Key, carrying either the main key or a sequence of round keys, precomputed in software, respectively. Round keys are assumed to be arranged in the natural order, starting from the round key with the smallest index.

<span id="page-5-0"></span>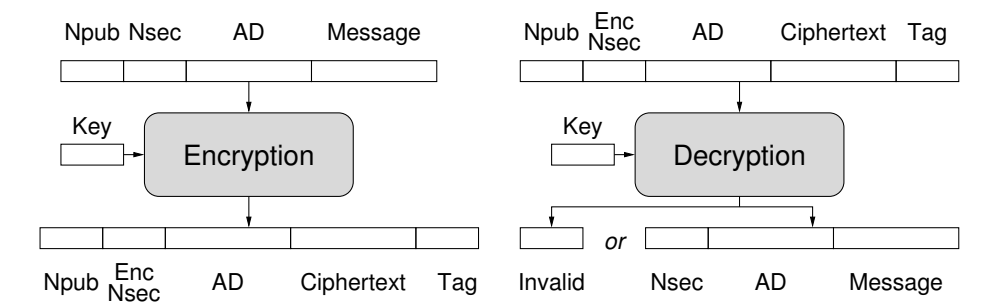

Fig. 4: Input and Output of an Authenticated Cipher. Notation: Npub - Public Message Number, Nsec - Secret Message Number, Enc Nsec - Encrypted Secret Message Number, AD - Associated Data

The proposed format of the Public Data Input is shown in Fig. [6.](#page-6-1) The allowed instruction types are: Activate Key (ACTKEY), Authenticated Encryption (ENC), and Authenticated Decryption (DEC). The Activate Key instruction, typically directly precedes the Authenticated Encryption or Authenticated Decryption instruction. PDI is divided into segments. Segment types allowed during authenticated encryption include: Public Message Number (Npub), Secret Message Number (Nsec), Associated Data (AD), and Message. Segment types allowed during authenticated decryption include: Public Message Number (Npub), Encrypted Secret Message Number (Enc Nsec), Associated Data (AD), Ciphertext, and Tag. Any segment type can be omitted, if it is not required by a given cipher. Public and Secret Message Numbers can only use one segment, as their

<span id="page-6-0"></span>

| $\longrightarrow$ w-bit $\longrightarrow$ | $\longleftarrow$ w-bit $\longrightarrow$ |
|-------------------------------------------|------------------------------------------|
| $instructor = LDKEY$                      | instruction = LDRKEY                     |
| seg_0_header                              | seg 0 header                             |
| seg $0 = Key$                             | $ seg_0 = Round Key $                    |
| (a) Key loading                           | (b) Round key loading                    |

Fig. 5: Format of Secret Data Input for a) Loading main key, b) Loading a sequence of round keys

<span id="page-6-1"></span>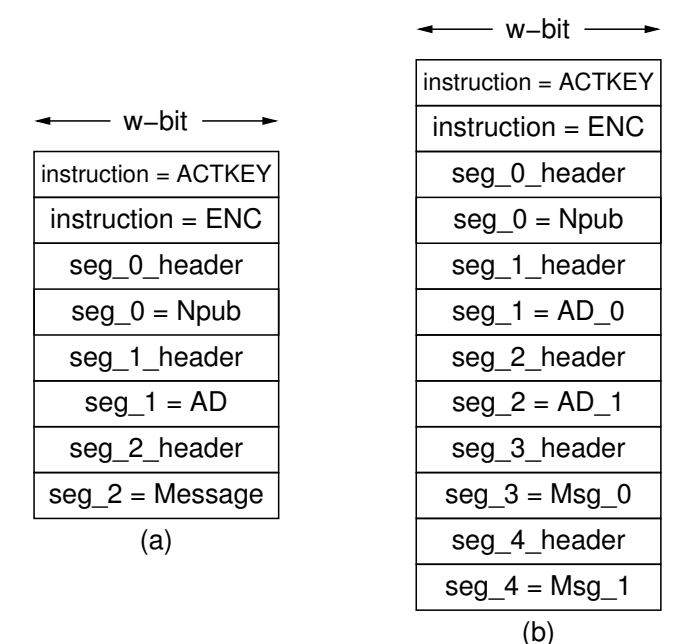

Fig. 6: Format of Public Data Input in case of a) one segment for each data type, b) multiple segments for AD and Message

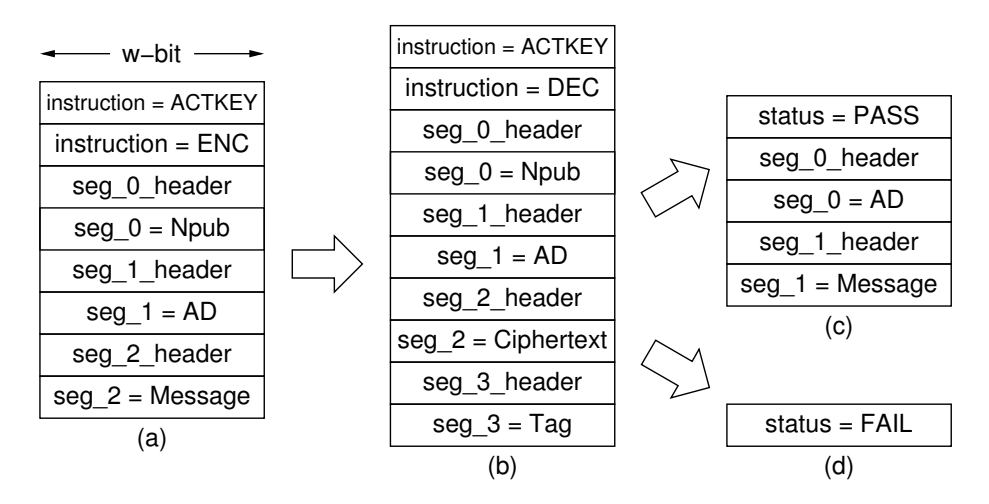

Fig. 7: Format of Public Data Input (PDI) and Data Output (DO) for ciphers that do not use Nsec: a) PDI for encryption, b) DO for encryption  $=$  PDI for decryption, c) DO for decryption in case of successful authentication, d) DO for decryption in case of authentication failure

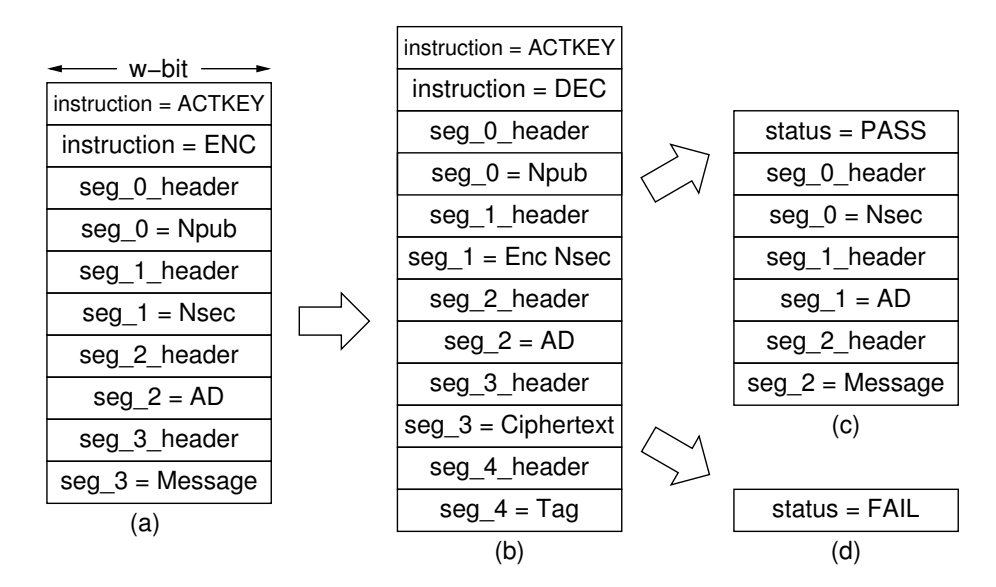

Fig. 8: Format of Public Data Input (PDI) and Data Output (DO) for ciphers that use Nsec: a) PDI for encryption, b) DO for encryption  $=$  PDI for decryption, c) DO for decryption in case of successful authentication, d) DO for decryption in case of authentication failure

sizes are typically quite small (in the range of 16 bytes). The Associated Data and Message can be (but do not have to be) divided into multiple segments (as shown in Fig. [6\)](#page-6-1).

The primary reasons for dividing AD and Message into multiple segments is that the full message size may be unknown when authenticated encryption starts, and/or the maximum single segment size (determined by the parameters of the implementation) is smaller than the message size (e.g.,  $2^{16}$  bytes in case of our supporting codes).

The instruction/status format is shown in Fig. [9.](#page-8-0) The Msg ID field should be set to a unique message identifier, between 0 and 255. Similarly, the Key ID field should be set to a unique key identifier, between 0 and 255. For instruction, the Opcode field determines which operation should be executed next. For status, the Opcode field is replaced by the Status field, which can be set to only two values, PASS or FAIL.

The segment header format is shown in Fig. [10.](#page-9-0) Seg Len is a size of a segment expressed in bytes. The field Info contains information about the Segment Type, as well as single-bit flags denoting the last segment of a particular type (EOT), and the last segment of the entire input (EOI), accordingly. In case of decryption, both the tag segment and the last segment before the tag must be marked as the last segment of the entire input  $(EOT=1 \text{ and } EOI=1)$ . The leftmost field represents the Key ID if the Segment Type is Key or Round Key, and the Message ID otherwise.

<span id="page-8-0"></span>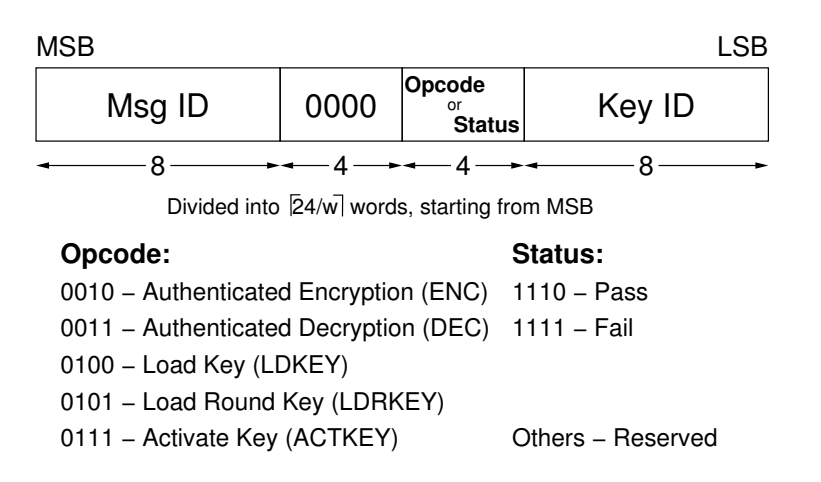

Fig. 9: Instruction/Status Format

For some authenticated ciphers (e.g., AES-CCM), the entire lengths of associated data and message/ciphertext have to be known before the encryption/decryption starts. In order to make it possible, an optional Segment Type, called Length is defined. This segment contains only the total length of associated data concatenated with the total length of message/ciphertext, expressed in bytes. In

<span id="page-9-0"></span>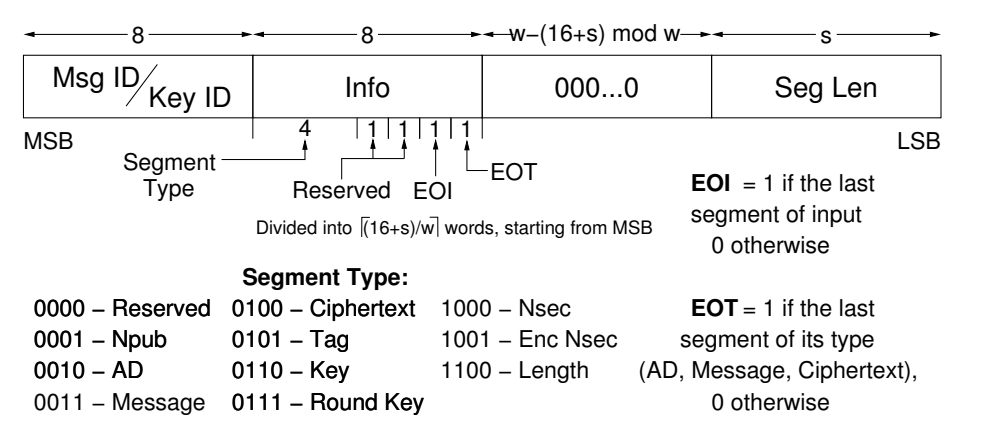

Fig. 10: Segment Header Format

a typical usage, the Length segment is placed right after the instruction Authenticated Encryption (ENC) or Authenticated Decryption (DEC). See [Appendix](#page-28-0) [D](#page-28-0) for a more detailed description and some examples of our implementation of the Length segment.

# 5 Supporting Codes for High-Speed Implementations

### 5.1 High-Level Block Diagram

The high-level block diagram of our proposed high-speed implementation of an authenticated cipher is shown in Fig. [11.](#page-10-0) AEAD consists of AEAD Core and the memory region. The memory region is separated from the AEAD Core for the ease of benchmarking.

The AEAD Core consists of the following three primary units: PreProcessor, PostProcessor, and CipherCore. All data outputs from PreProcessor (i.e., all outputs connected to CipherCore Datapath) the and all data inputs to Post-Processor (i.e., all inputs connected to CipherCore Datapath) are registered to ensure high-performance. Supporting codes for PreProcessor, PostProcessor, and the memory region are provided as a part of our HW API distribution [\[17\]](#page-20-2).

Bypass FIFO is a standard FIFO used for holding public input data that should be transferred to the output module unchanged, e.g., segment headers and associated data. This data is held in the Bypass FIFO for a short period of time until the PostProcessor is ready to receive it. AUX FIFO is an auxiliary FIFO, operating in the standard mode, used to store a decrypted message until this message is either fully authenticated or found invalid.

### 5.2 PreProcessor and PostProcessor

The PreProcessor is responsible for the execution of the following tasks common for majority of CAESAR candidates:

<span id="page-10-0"></span>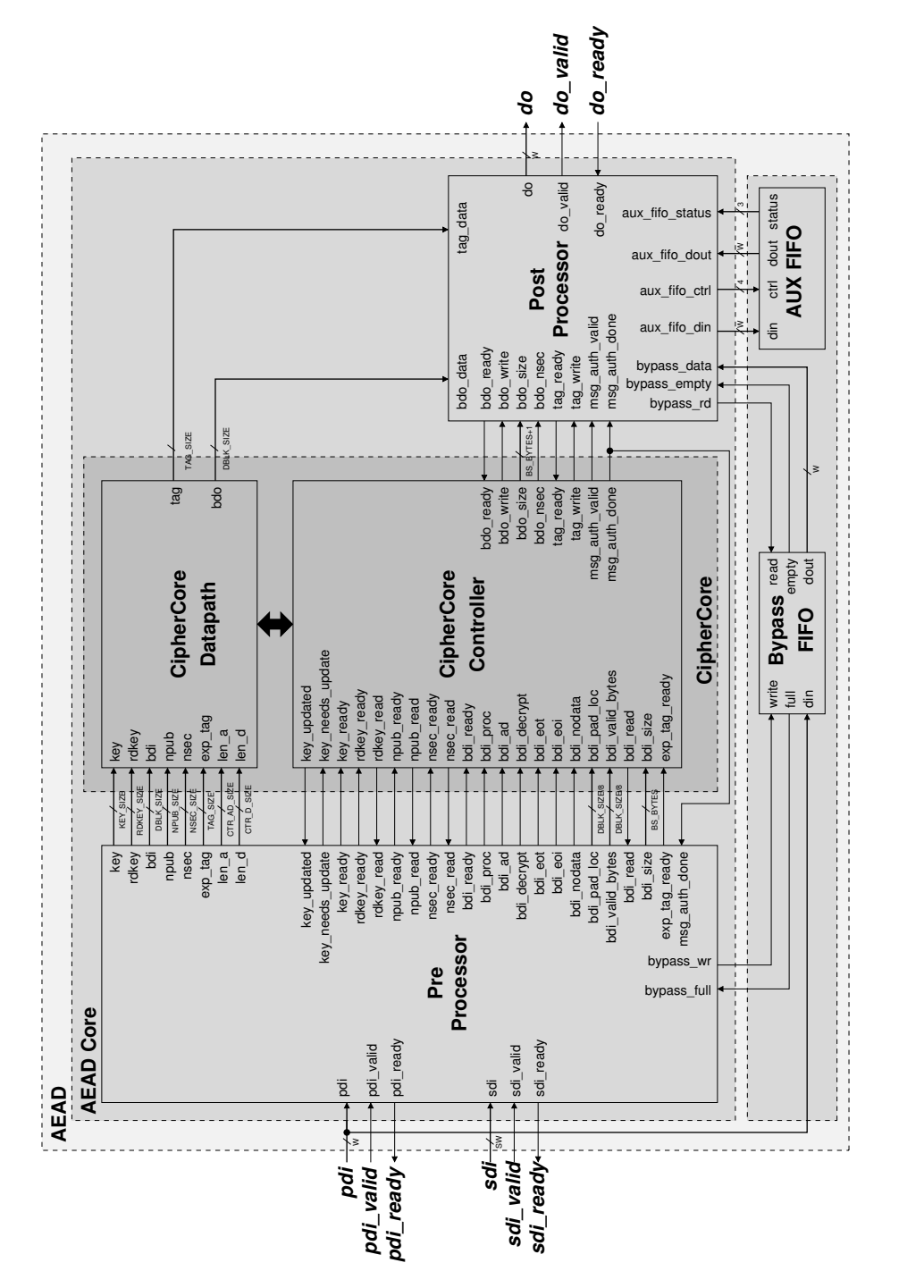

Fig. 11: High-level block diagram of a high-speed implementation

- parsing segment headers
- loading and activating keys
- Serial-In-Parallel-Out loading of input blocks
- padding input blocks, and
- keeping track of the number of data bytes left to process.

The PostProcessor is responsible for the following tasks:

- clearing any portions of output blocks not belonging to ciphertext or plaintext
- Parallel-In-Serial-Out conversion of output blocks into words
- formatting output words into segments
- storing decrypted messages in AUX FIFO, until the result of authentication is known, and
- generating the status block with the result of authentication.

Our goal is to assure the following features of the supporting codes:

- Ease of use
- No influence on the maximum clock frequency of AEAD (up to 300 MHz in Virtex 7)
- Limited area overhead
- Clear separation between the core unit and internal FIFOs.

The PreProcessor and PostProcessor cores are highly configurable using generics. These generics can be used for example to determine:

- the widths of the pdi, sdi, and do ports,
- the size of the message/ciphertext block, key, nonce, and tag,
- padding for the associated data and the message, and
- types and order of segments expected by a particular cipher.

TPreProcessor loading and activation of a new key is described below:

For the first message and the subsequent key change, a new key must be loaded into the PreProcessor via the SDI port first. This can be done by providing the Load Key instruction. A typical key loading sequence of words is shown below:

```
| # 001 : Instruction(Opcode=Load Key)
2 INS = 01040100000000000
```

```
3 \mid # 001 : SgtHdr (Size= 16) (EOI=1)(EOT=1)(SgtType=Key)
```
 $4$  HDR = 0163000000000010<br>5 DAT = D7B1CB5221D16D92

```
5 DAT = D7B1CB5221D16D92<br>6 DAT = BB910D157C6F1C04
    DAT = BB910D157C6F1C04
```
In this example, the first word specifies the Load Key instruction. The second word specifies that the subsequent data segment is of the key type, with the size of 16 bytes (128 bits). This segment is also the end-of-type and the end-of-input segment. The next two words consist of the data representing the key.

Before the new key becomes active, it must be activated via the PDI port first. This mechanism facilitates the synchronization between the two input ports. It also allows loading a new key without interfering with the key that is being used. A typical key activation process is shown below:

```
# 001 : Instruction (Opcode=Activate Key)
2 INS = 0105010000000000
```
This word must be applied before any other instruction word.

Loading of round keys precomputed in software can be performed in a similar way, with the instruction Load Key replaced by Load Round Key, followed by a segment composed of a sequence of round keys.

## 5.3 AES and Keccak Permutation F

Additional support is provided for designers of cipher cores of CAESAR candidates based on AES and Keccak. Fully verified VHDL codes, block diagrams, and ASM charts of AES and Keccak Permutation F have been developed and made available at [\[17\]](#page-20-2). Our AES core implements a basic iterative architecture of a block cipher, with the SubBytes operation realized using memory. Either distributed memory (implemented using multipurpose LUTs) or block memory is inferred depending on the specific options of FPGA tools.

## 5.4 Using Supporting Codes

A typical hardware development process based on the use of our supporting codes requires a designer to modify the default values of generics in the AEAD\_Core to match the needs of a targeted algorithm, and then develop the CipherCore based on user preferences (see Section [6\)](#page-12-0).

The primary benefit of using our supporting codes is that the designers can focus on developing the CipherCore specific to a given algorithm, without worrying about the functionality common for multiple authenticated ciphers. Additionally, the interface of the CipherCore has full-block widths for all major data buses, which should substantially simplify the development effort.

# <span id="page-12-0"></span>6 The Development of CipherCore

It is recommended to start the development of the CipherCore, specific to a given authenticated cipher, by using the provided AEAD\_Core and CipherCore template files as a starting point [\[17\]](#page-20-2). This is because the appropriate connections among the CipherCore, the PreProcessor and the PostProcessor modules are already specified in these files. A designer needs first to modify the generics at the top of the AEAD\_Core module, and then develop the CipherCore Datapath and the CipherCore Controller.

The development of the CipherCore is left to individual designers and can be performed using their own preferred design methodology. Typically, when using a traditional RTL (Register Transfer Level) methodology, the CipherCore Datapath is first modeled using a block diagram, and then translated to a hardware description language (VHDL or Verilog HDL). The CipherCore Controller is then described using an algorithmic state machine (ASM) chart or a state diagram, further translated to HDL.

The algorithmic state machine (ASM) of the CipherCore Controller is typically characterized by the following groups of states:

- 1. Load and/or activate the key
- 2. Process associated data
- 3. Process message/ciphertext
- 4. Generate/verify an authentication tag

In the first group of states, Load and activate the key, the CipherCore should monitor the key\_needs\_update and key\_ready inputs, and provide key\_updated output at the appropriate time. The circuit should operate as follows:

After reset, key\_needs\_update and key\_ready are low and a new key can be loaded into the PreProcessor at any time. After the new key is loaded using the SDI port, key\_ready goes high. After the instruction ACTIVATE\_KEY is received at the PDI port, the key\_needs\_update goes high. Please note that the above two events can occur in an arbitrary order.

After key\_ready and key\_needs\_update are both high, and the CipherCore is either in the period between reset and the first input, or in the period between two consecutive inputs, the CipherCore should read the new key. After the key is read, key\_updated signal should be set to high. The key\_updated signal should be deactivated at the end of processing of the current input. If a user wants to use the same key for the subsequent input data, ACTIVATE\_KEY instruction can be omitted from the PDI input port. In this case, the processing of new data will start as soon as an instruction describing the way of processing a new input is decoded (which is indicated by bdi\_proc set to high).

In summary, the CipherCore should monitor the key\_needs\_update port prior to processing any new input. If key\_needs\_update is high, the CipherCore should wait for key\_ready=1, and then read the new key, and acknowledge its receipt using the key\_updated output. If key\_needs\_update is low and the first instruction describing the way of processing a new input is decoded (bdi\_proc=1), then the CipherCore should move directly to processing a new input using a previous key. If none of these two events is detected, the CipherCore should remain in the same state. The described behavior is shown in Fig. [12.](#page-14-0) The key initialization and process data are two separate states that operate depending on the requirements of a specific cipher.

In the second group of states, Process associated data, the core continuously waits for the next AD block until the **bdi\_eot** signal becomes active. This signal indicates that the current block is the last block of associated data. The state machine needs then to process this last block, and proceed to the next group of states, responsible for encryption and decryption of data. If the first block read by the CipherCore is not of type AD (bdi\_ad=0), then associated data is

<span id="page-14-0"></span>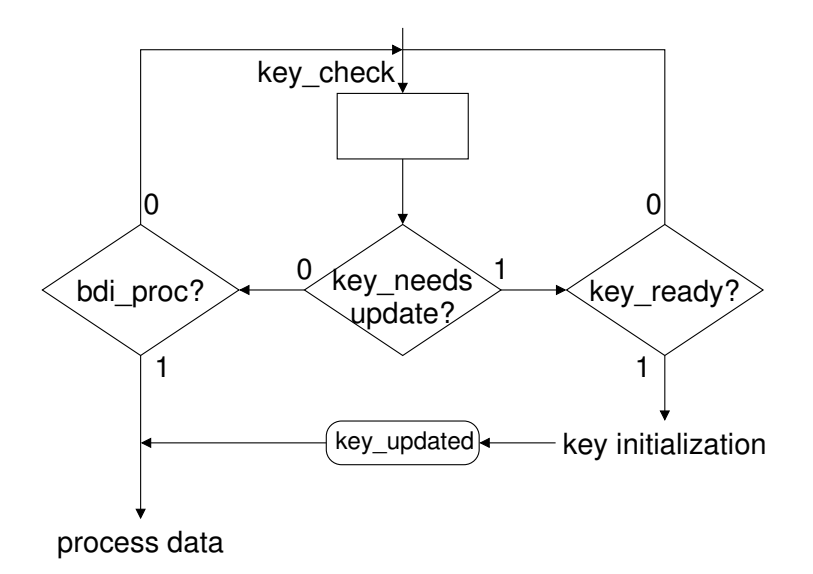

Fig. 12: A part of the Algorithmic State Machine (ASM) chart describing a way in which the CipherCore Controller may handle key loading and key activation

assumed to be empty. If the last block of AD ( $\text{bdi\_ad}=1$  and  $\text{bdi\_eot}=1$ ) is also the last block of input ( $bdi_eoi=1$ ), then the message/ciphertext is assumed to be empty.

The third group of states, Process message/ciphertext, should operate in the similar way as the second group, and should similarly progress to the next group of states when the last block of message or ciphertext is processed. In this group of states, bdi\_ad should remain inactive for each input block to indicate that the current block is not an associated data block. A corresponding output data block should be passed to the PostProcessor using the bdo port with an accompanied active bdo\_write control signal.

After each block of associated data, message, or ciphertext is read by CipherCore, the bdi\_read output must be activated for one full clock cycle. This action clears control inputs, such as bdi\_eot and bdi\_eoi that may need to be checked at a later time. At the same time, this action cannot be delayed because doing so would stall the PreProcessor and prevent it from loading any subsequent data block using the PDI input. As a result, bdi\_eot and bdi\_eoi must be registered at the latest in the clock cycle when the acknowledgment signal bdi\_read is generated. Only registered values of these inputs should be checked at a later time.

In the last group of states, *Generate/verify an authentication tag*, during the authenticated encryption, the core should generate a new tag and pass it to the PostProcessor, using ports tag and tag\_write. During the authenticated decryption, msg\_auth\_done should be activated, and the msg\_auth\_valid port should be used to output the result of authentication.

It should be noted that not all signals at the interfaces PreProcessor-CipherCore and PostProcessor-CipherCore need to be used for each particular cipher. If any port is left unconnected, the corresponding port and the associated logic are automatically trimmed off (removed) by the synthesis tool. Thus, the full set of internal signals shown in Fig. [11](#page-10-0) and included in the template files available at [\[17\]](#page-20-2) should be treated as a superset of signals required by all authenticated ciphers, supported by our hardware API and the associated high-speed PreProcessor and PostProcessor modules.

The full description of all generics and ports used by our supporting VHDL codes can be found in the Appendices A, B, and C.

# 7 Universal Testbench and Test Vector Generation

Our supporting codes for verification include:

- universal testbench for any authenticated cipher core that follows our Hardware API
- AETVgen: Authenticated Encryption Test Vector generation script
- C codes of the CAESAR candidates from the SUPERCOP distribution.

AETVgen generates a comprehensive set of test vectors for a specific CAE-SAR candidate, based on the reference C code of that candidate, and additional parameters, provided by the user [\[17\]](#page-20-2) (see Appendix D).

## 8 Generation and Publication of Results

Generation of results is possible for AEAD, AEAD Core, and CipherCore (see Fig. [11\)](#page-10-0). We strongly recommend generating results primarily for AEAD Core. This recommendation is based on the fact that

- 1. CipherCore has an incomplete functionality and a full-block-width interface,
- 2. Using AEAD may cause difficulty with setting BRAM usage to 0 (as often desired in order to easily calculate throughput to area ratio).

In case AEAD Core, for Virtex 7 and Zynq, we recommend generating results using Xilinx Vivado [\[18\]](#page-20-3), operating in the Out-of-Context (OOC) mode [\[19\]](#page-20-4). In this mode, no pin limit applies. For Virtex 6 and below, since Xilinx ISE must be used, and the OOC mode is not supported by this tool, we recommend using a simple wrapper, with five ports: clk, rst, sin, sout, piso\_mux\_sel, provided as a part of supporting files [\[17\]](#page-20-2).

In case of CipherCore, because of a large number of port bits and limited effectiveness of the OOC mode, we recommend using the aforementioned fiveport wrapper for all FPGA families.

In terms of optimization of tool options, for Virtex 7 and Zynq, we recommend the use of 25 default optimization strategies available in Xilinx Vivado. The corresponding scripts, used to run Xilinx Vivado in batch mode, are included in our supporting codes [\[17\]](#page-20-2), and their use is explained in detail in Appendix E. For Virtex 6 and below, we recommend using Xilinx ISE and ATHENa [\[20\]](#page-20-5). For Altera FPGAs, we suggest using Altera Quartus II and ATHENa.

Our database of results for authenticated ciphers is available at [\[21\]](#page-20-6). After receiving an account in the database, the designers can enter results by themselves.

### 8.1 Overheads

So far, eight CAESAR Round 1 candidates (all qualified to Round 2) and the current standard AES-GCM have been implemented using our hardware API. The detailed results, for Xilinx Virtex 6, Virtex 7, and Zynq 7000 families, are available in [\[21\]](#page-20-6).

The first preliminary results regarding an overhead introduced by extending CipherCore to AEAD Core are summarized in Figs. [13,](#page-17-0) [14,](#page-17-1) [15,](#page-18-0) and [16.](#page-18-1)

For Virtex 6, the highest area overheads are incurred for ICEPOLE and Keyak (both in the range of 25%). These large overheads are caused primarily by large cipher block sizes (1024 bits for ICEPOLE and 1344 bits for Keyak), as well as large input word sizes ( $w=256$  and  $w=128$ , respectively). For all remaining algorithms, the overhead does not exceed 18%, even for the smallest investigated cipher cores, and reaches values in the range of 2-3% for the biggest cores. For one algorithm, POET, the area overhead becomes even negative, which can be explained only by the boundary optimizations performed by Xilinx FPGA tools. In terms of the Throughput/Area ratio, the overheads are the highest for ICEPOLE, PRIMATES-HANUMAN, Keyak, AES-GCM, and PRIMATES-GIBBON, all in the range 15-19%. For the remaining algorithms, the overhead does not exceed 6%.

For Virtex 7, the area overheads are the highest for Keyak (due to the large block and word sizes), as well as PRIMATES-GIBBON and PRIMATES-HANUMAN (due to low overall area of these cores), all between 18% and 28%. For all remaining algorithms, the area overhead does not exceed 15%, and becomes even negative for AES-COPA. In terms of the Throughput/Area ratio, the overhead is exceptionally high for Keyak (35.3%). For all remaining algorithms, it does not exceed 30%.

# 9 Unsupported Features and Future Work

The features of our Hardware API that are not yet fully supported by our codes available at [\[17\]](#page-20-2) include:

- use of Message ID
- use of Key ID.

The possible future extensions of the API and supporting codes include:

– detection and reporting of input formatting errors

<span id="page-17-0"></span>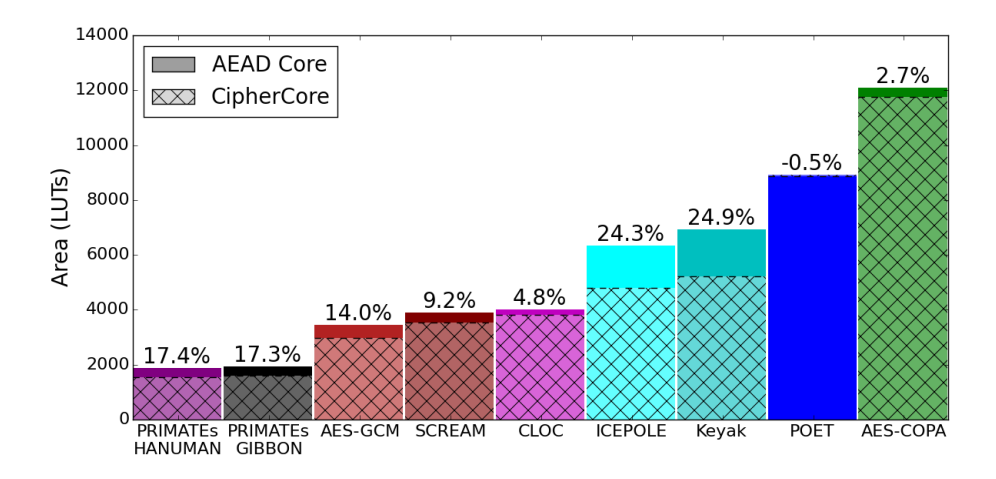

Fig. 13: AEAD Core vs. CipherCore Area Overhead for Virtex 6 FPGA family

<span id="page-17-1"></span>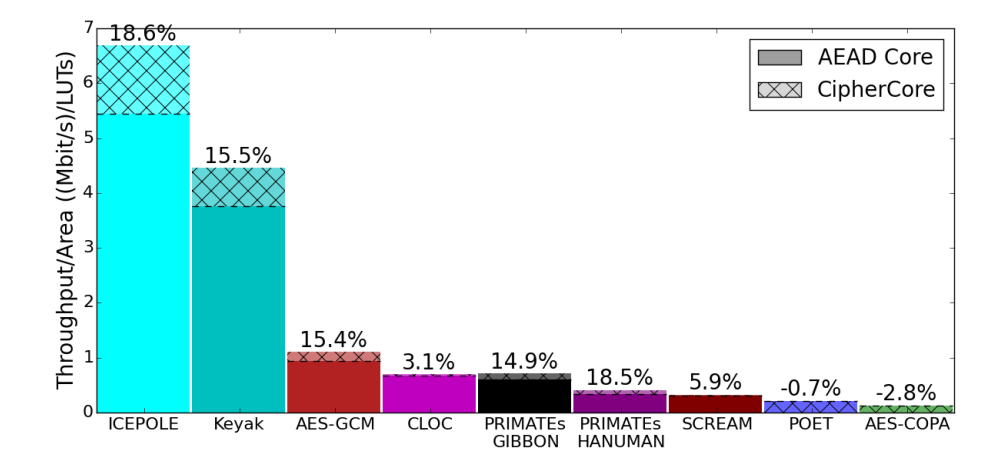

Fig. 14: AEAD Core vs. CipherCore Throughput/Area Overhead for Virtex 6 FPGA family

<span id="page-18-0"></span>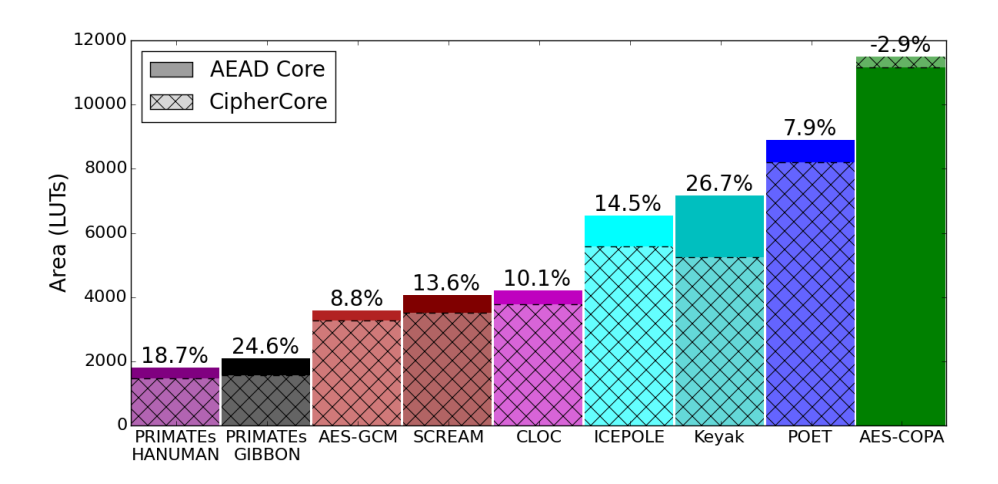

Fig. 15: AEAD Core vs. CipherCore Area Overhead for Virtex 7 FPGA family

<span id="page-18-1"></span>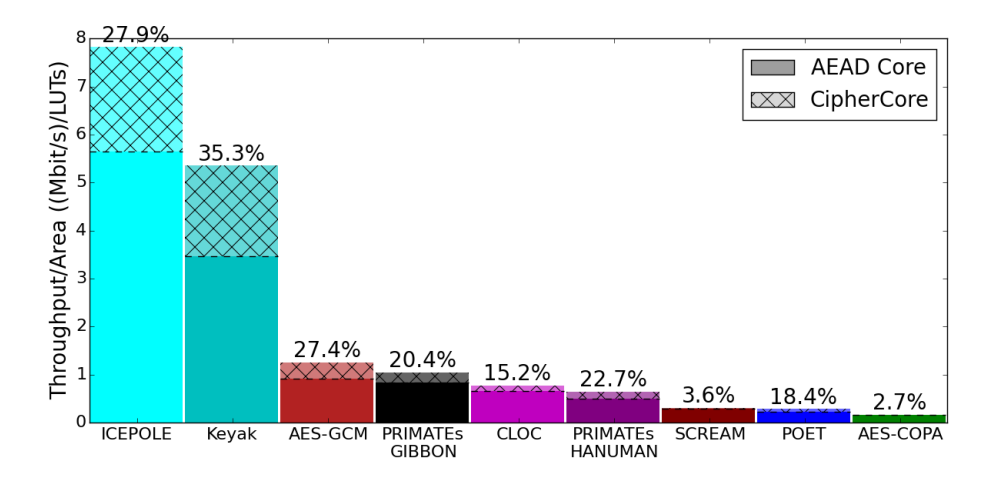

Fig. 16: AEAD Core vs. CipherCore Throughput/Area Overhead for Virtex 7 FPGA family

- support for two-pass algorithms
- accepting inputs with padding done in software
- support for multiple streams of data.

# 10 Conclusions

In this paper, we have described our proposal for a complete Hardware API for authenticated ciphers, including the interface and communication protocol. The design with our Hardware API is facilitated by:

- Detailed specification
- Universal testbench and Automated Test Vector Generation
- PreProcessor and PostProcessor Units for high-speed implementations
- Scripts and wrappers for generating results
- Source codes of AES and Keccak Permutation F
- Ease of recording and comparing results using our database of results.

Our proposal is open for discussion and possible improvements through better specification as well as better implementation of supporting codes.

# References

- <span id="page-19-0"></span>1. CAESAR: Competition for Authenticated Encryption: Security, Applicability, and Robustness. (2014, Mar.) Cryptographic competitions. [Online]. Available: <http://competitions.cr.yp.to/index.html>
- <span id="page-19-1"></span>2. J. Salowey, A. Choudhury, and D. McGrew, "AES Galois Counter Mode (GCM) cipher suites for TLS," RFC 5288 (Proposed Standard), Aug 2008. [Online]. Available:<https://tools.ietf.org/html/rfc5288>
- <span id="page-19-2"></span>3. D. McGrew and D. Bailey, "AES-CCM cipher suites for TLS," RFC 6655 (Proposed Standard), July 2012. [Online]. Available:<https://tools.ietf.org/html/rfc6655>
- <span id="page-19-3"></span>4. ARM. AMBA Specifications. [Online]. Available: [http://www.arm.com/products/](http://www.arm.com/products/system-ip/amba-specifications.php) [system-ip/amba-specifications.php](http://www.arm.com/products/system-ip/amba-specifications.php)
- <span id="page-19-4"></span>5. PCI-SIG. Specifications. [Online]. Available:<https://pcisig.com/specifications>
- <span id="page-19-5"></span>6. IBM. 32-bit Processor Local Bus: Architecture specifications. [Online]. Available: [http://embedded.eecs.berkeley.edu/mescal/forum/7/coreconnect\\_32bit.pdf](http://embedded.eecs.berkeley.edu/mescal/forum/7/coreconnect_32bit.pdf)
- <span id="page-19-6"></span>7. Altera. (2015, March) Avalon Interface Specifications. [Online]. Available: [https://www.altera.com/content/dam/altera-www/global/en\\_US/pdfs/](https://www.altera.com/content/dam/altera-www/global/en_US/pdfs/literature/manual/mnl_avalon_spec.pdf) [literature/manual/mnl\\_avalon\\_spec.pdf](https://www.altera.com/content/dam/altera-www/global/en_US/pdfs/literature/manual/mnl_avalon_spec.pdf)
- <span id="page-19-7"></span>8. Xilinx. (2012, December) Logicore IP Fast Simplex Link (FSL) V20 Bus (v2.11f). [Online]. Available: [http://www.xilinx.com/support/documentation/ip\\_](http://www.xilinx.com/support/documentation/ip_documentation/fsl_v20.pdf) [documentation/fsl\\_v20.pdf](http://www.xilinx.com/support/documentation/ip_documentation/fsl_v20.pdf)
- <span id="page-19-8"></span>9. OpenCores. (2010) Wishbone B4: WISHBONE System-on-Chip (SoC)Interconnection Architecture for Portable IP Cores. [Online]. Available: [http://cdn.opencores.org/downloads/wbspec\\_b4.pdf](http://cdn.opencores.org/downloads/wbspec_b4.pdf)
- <span id="page-19-9"></span>10. National Institute of Standards and Technology. (2014, Mar.) Third (Final) Round Candidates. [Online]. Available:<http://csrc.nist.gov/groups/ST/hash/sha-3/>
- <span id="page-19-10"></span>11. K. Gaj, E. Homsirikamol, and M. Rogawski, "Fair and Comprehensive Methodology for Comparing Hardware Performance of Fourteen Round Two SHA-3 Candidates Using FPGAs," in Cryptographic Hardware and Embedded Systems, CHES 2010, ser. Lecture Notes in Computer Science, S. Mangard and F.-X. Standaert, Eds., vol. 6225. Springer Berlin Heidelberg, 2010, pp. 264–278.
- <span id="page-19-11"></span>12. E. Homsirikamol, M. Rogawski, and K. Gaj, "Comparing hardware performance of fourteen round two SHA-3 candidates using FPGAs," Cryptology ePrint Archive, Report 2010/445, 2010.
- <span id="page-19-12"></span>13. Z. Chen, S. Morozov, and P. Schaumont, "A hardware interface for hashing algorithms," Cryptology ePrint Archive, Report 2008/529, 2008.
- <span id="page-19-13"></span>14. B. Baldwin, A. Byrne, L. Lu, M. Hamilton, N. Hanley, M. O'Neill, and W. P. Marnane, "A hardware wrapper for the SHA-3 hash algorithms," Cryptology ePrint Archive, Report 2010/124, 2010.
- <span id="page-20-0"></span>15. A. Moradi, "A Hardware Implementation of POET," Germany, Jan 2015. [Online]. Available: [https://groups.google.com/forum/#!msg/crypto-competitions/](https://groups.google.com/forum/#!msg/crypto-competitions/j0goqKCqFMI/SYG5-61mEcwJ) [j0goqKCqFMI/SYG5-61mEcwJ](https://groups.google.com/forum/#!msg/crypto-competitions/j0goqKCqFMI/SYG5-61mEcwJ)
- <span id="page-20-1"></span>16. C. Arnould, "Towards Developing ASIC and FPGA Architectures of High-Throughput CAESAR Candidates," Master's thesis, ETH Zurich, March 2015.
- <span id="page-20-2"></span>17. Cryptographic Engineering Research Group (CERG) at GMU. (2015, December) GMU Hardware API. [Online]. Available: [https://cryptography.gmu.edu/athena/](https://cryptography.gmu.edu/athena/index.php?id=download) [index.php?id=download](https://cryptography.gmu.edu/athena/index.php?id=download)
- <span id="page-20-3"></span>18. Xilinx. Vivado Design Suite. [Online]. Available: [http://www.xilinx.com/products/](http://www.xilinx.com/products/design-tools/vivado.html) [design-tools/vivado.html](http://www.xilinx.com/products/design-tools/vivado.html)
- <span id="page-20-4"></span>19. ——, Vivado Design Suite User Guide: Hierarchical Design, April 2015. [Online]. Available: [http://www.xilinx.com/support/documentation/sw\\_manuals/](http://www.xilinx.com/support/documentation/sw_manuals/xilinx2015_1/ug905-vivado-hierarchical-design.pdf) [xilinx2015\\_1/ug905-vivado-hierarchical-design.pdf](http://www.xilinx.com/support/documentation/sw_manuals/xilinx2015_1/ug905-vivado-hierarchical-design.pdf)
- <span id="page-20-5"></span>20. K. Gaj, J.-P. Kaps, V. Amirineni, M. Rogawski, E. Homsirikamol, and B. Y. Brewster, "ATHENa – automated tool for hardware evaluation: Toward fair and comprehensive benchmarking of cryptographic hardware using FPGAs," in 20th International Conference on Field Programmable Logic and Applications - FPL 2010. IEEE, 2010, pp. 414–421.
- <span id="page-20-6"></span>21. Cryptographic Engineering Research Group (CERG) at GMU. (2015, December) GMU ATHENa Database of Results. [Online]. Available: [https://cryptography.](https://cryptography.gmu.edu/athenadb/fpga_auth_cipher/rankings_view) [gmu.edu/athenadb/fpga\\_auth\\_cipher/rankings\\_view](https://cryptography.gmu.edu/athenadb/fpga_auth_cipher/rankings_view)

# Appendix A: Generics used by the PreProcessor and/or the PostProcessor

| Pre-<br>Processor Processor | Post-       | Name                   | <b>Default</b><br>Value | <b>Brief</b><br>Definition                                                            |  |
|-----------------------------|-------------|------------------------|-------------------------|---------------------------------------------------------------------------------------|--|
| X                           | X           | W                      | 32                      | Public data input and Data output width (bits)                                        |  |
| X                           |             | $\overline{\rm SW}$    | 32                      | Secret data input width (bits)                                                        |  |
| $\mathbf x$                 |             | NPUB SIZE              | 128                     | Npub size (bits)                                                                      |  |
| $\mathbf x$                 |             | <b>NSEC ENABLE</b>     | $\boldsymbol{0}$        | Enables nsec port                                                                     |  |
| X                           |             | NSEC SIZE              | 8                       | Nsec size (bits)                                                                      |  |
| X                           |             | <b>ABLK SIZE</b>       | 64                      | Block size of associated data (bits)                                                  |  |
| X                           | $\mathbf x$ | <b>DBLK SIZE</b>       | 128                     | Block size of message and ciphertext (bits)                                           |  |
| $\mathbf x$                 |             | KEY SIZE               | 128                     | Key size (bits)                                                                       |  |
| $\mathbf x$                 |             | <b>RDKEY ENABLE</b>    | $\boldsymbol{0}$        | Enables rdkey port and disables key port                                              |  |
| $\mathbf x$                 |             | <b>RDKEY SIZE</b>      | 128                     | Round key size (bits)                                                                 |  |
| X                           | х           | TAG SIZE               | 128                     | Tag size (bits)                                                                       |  |
| X                           | X           | BS BYTES               | $\overline{4}$          | The number of bits required to hold the size of an                                    |  |
|                             |             |                        |                         | incomplete block, expressed in bytes $=$                                              |  |
|                             |             |                        |                         | $log_2$ [max(ABLK SIZE, DBLK SIZE)/8]                                                 |  |
| $\mathbf x$                 | $\mathbf x$ | <b>LOADLEN ENABLE</b>  | $\boldsymbol{0}$        | Enable Length segment. See Appendix D for more                                        |  |
|                             |             |                        |                         | details.                                                                              |  |
| $\mathbf x$                 |             | <b>PAD</b>             | $\boldsymbol{0}$        | Enable $10*$ padding to a multiple of a block size.                                   |  |
| X                           |             | PAD STYLE              | $\mathbf{1}$            | $[0]$ = No actual padding, the unit will produce                                      |  |
|                             |             |                        |                         | bdi pad loc, $[1] = Pad10^*$ , $[2] = ICEPOLE's$                                      |  |
|                             |             |                        |                         | specific mode, $[3]$ = Keyak's specific mode                                          |  |
| X                           |             | $\overline{PAD}$ $AD$  | $\mathbf{1}$            | $(Active when PAD=1)$ Enable padding for asso-                                        |  |
|                             |             |                        |                         | ciated data (AD) block. See Table A2 for more                                         |  |
|                             |             |                        |                         | details.                                                                              |  |
| $\mathbf x$                 | $\mathbf x$ | PAD D                  | $\mathbf{1}$            | (Active when $PAD=1$ ) Enable padding for data                                        |  |
|                             |             | CTR AD SIZE            | 64                      | block. See Table A2 for more details.<br>The width of the len_a port representing the |  |
| X                           |             |                        |                         | length of associated data                                                             |  |
| $\mathbf x$                 |             | CTR D SIZE             | 64                      | The width of the len_d port representing the                                          |  |
|                             |             |                        |                         | length of data (the length of message for encryp-                                     |  |
|                             |             |                        |                         | tion, and the length of ciphertext for decryption)                                    |  |
| X                           |             | PLAINTEXT MODE         | $\boldsymbol{0}$        | Plaintext input handling mode. See Table A3 for                                       |  |
|                             |             |                        |                         | more details.                                                                         |  |
| $\mathbf x$                 | $\mathbf x$ | <b>CIPHERTEXT MODE</b> | $\overline{0}$          | Ciphertext output handling mode. See Table A4                                         |  |
|                             |             |                        |                         | for more details.                                                                     |  |
| X                           | $\mathbf x$ | REVERSE DBLK           | $\overline{0}$          | [0] Ciphertext blocks arrive in normal order [1]                                      |  |
|                             |             |                        |                         | Ciphertext block arrives in a reversed order (last                                    |  |
|                             |             |                        |                         | block first). Note: bdi_size is provided in a re-                                     |  |
|                             |             |                        |                         | versed order for decryption. This means that the                                      |  |
|                             |             |                        |                         | remainder is provided in the first block instead of                                   |  |
|                             |             |                        |                         | the last block.                                                                       |  |

Table A1: Generics used by the PreProcessor and/or the PostProcessor

<span id="page-22-0"></span>Table A2: Extended description of PAD\_AD and PAD\_D.

| <b>Generic Value</b>    |  |  |  | 0 1 2 3 4 |
|-------------------------|--|--|--|-----------|
| Enable padding          |  |  |  | x x x     |
| Add extra block when    |  |  |  |           |
| $AD/D$ is Empty         |  |  |  |           |
| Add extra block when    |  |  |  |           |
| $AD/D$ is multiple of a |  |  |  |           |
| block size              |  |  |  |           |

Table A3: Extended description of PLAINTEXT\_MODE

<span id="page-22-1"></span>

| $ {\rm Generic} $ | Mode                       | Description                                                                                                    |
|-------------------|----------------------------|----------------------------------------------------------------------------------------------------|
| Value             |                            |                                                                                                    |
| $0^*$             | N A M                      | Separate Nonce, Associated Data, and Message segments.                                                                                                    |
| $1***$            | NA M                       | The Associated Data segment contains Nonce concate-                                                                                                    |
|                   |                            | nated with Associated Data.                                                                                                    |
| $2**$             | AN M                       | The Associated Data segment contains Associated Data                                                                                                    |
|                   |                            | concatenated with Nonce.                                                                                                    |
| $3***$            |                            | N A M A Separate Nonce, Associated Data - Header, Message, and                                                                                                    |
|                   |                            | Associated Data - Trailer segments.                                                                                                    |
| $4***$            | МA<br>$\sim$ $\sim$ $\sim$ | Separate Nonce, Message, and Associated Data segments.<br>$\mathbf{y}$ , and the contract of the contract of the contract of the contract of the contract of the contract of the contract of the contract of the contract of the contract of the contract of the contract of the contract o |

Note: (\*) default option. (\*\*) Npub related signals are disabled.

(\*\*\*) Not yet supported.

Operations specific to each CIPHERTEXT\_MODE value are further described below:

### (0) C\_T

- during encryption
	- $-$  len\_d=  $|M|$
	- The tag output of the CipherCore Datapath is used
	- The PostProcessor waits for 1 at the tag\_write output of the CipherCore Datapath
- The size of C in the ciphertext segment header  $= |M|$
- during decryption
- The size of C in the ciphertext segment header  $= |M|$
- $-$  len\_d =  $|M|$
- The exp\_tag input of the CipherCore Datapath is used.
- The exp\_tag\_ready input of the CipherCore Controller is used.
- (1) CT
	- during encryption
	- $-$  len\_d =  $|M|$
	- The tag output of the Datapath is not used
	- The PostProcessor does not wait for 1 at the tag\_write output of the Cipher-Core Datapath
	- The size of C in the ciphertext segment header  $= |M| + |T|$

Table A4: Extended description of CIPHERTEXT\_MODE.

<span id="page-23-0"></span>

| Generic  Mode            |    | Description                                                  |  |
|--------------------------|----|--------------------------------------------------------------|--|
| Value                    |    |                                                              |  |
| $0*$                     | CТ | Separate Ciphertext and Tag segments.                        |  |
| $\mathbf{1}$             | CT | The Ciphertext segment contains Ciphertext concate-          |  |
|                          |    | nated with Tag.                                              |  |
| $\overline{2}$           |    | Cexp T Separate Ciphertext and Tag segments. Ciphertext seg- |  |
|                          |    | ment is expanded to a multiple of the block size.            |  |
| Noto: (*) default option |    |                                                              |  |

Note: (\*) default option.

during decryption

- The size of C in the ciphertext segment header  $= |M| + |T|$
- len\_d =  $|M|$  + |T| (|M| is calculated inside of the datapath)
- The exp\_tag input of the CipherCore Datapath is not used.
- The exp\_tag\_ready input of the CipherCore Controller is not used.

# (2) Cexp\_T

- during encryption
- $-$  len\_d =  $|M|$
- The tag output of the CipherCore Datapath is used
- The PostProcessor waits for 1 at the tag\_write output of the CipherCore Datapath
- The size of C in the ciphertext segment header  $= |M|$  but the PostProcessor expects block  $size * \lfloor M \rfloor / block$  size bits of the ciphertext

during decryption

- The size of C in the ciphertext segment header  $=$  |M|, but the PreProcessor reads and passes to the CipherCore Datapath block  $size * [M]/block\_size]$ bits of the ciphertext
- $-$  len\_d =  $|M|$
- The exp\_tag input of the CipherCore Datapath is used.
- The exp\_tag\_ready input of the CipherCore Controller is used.

# Appendix B: PreProcessor Ports

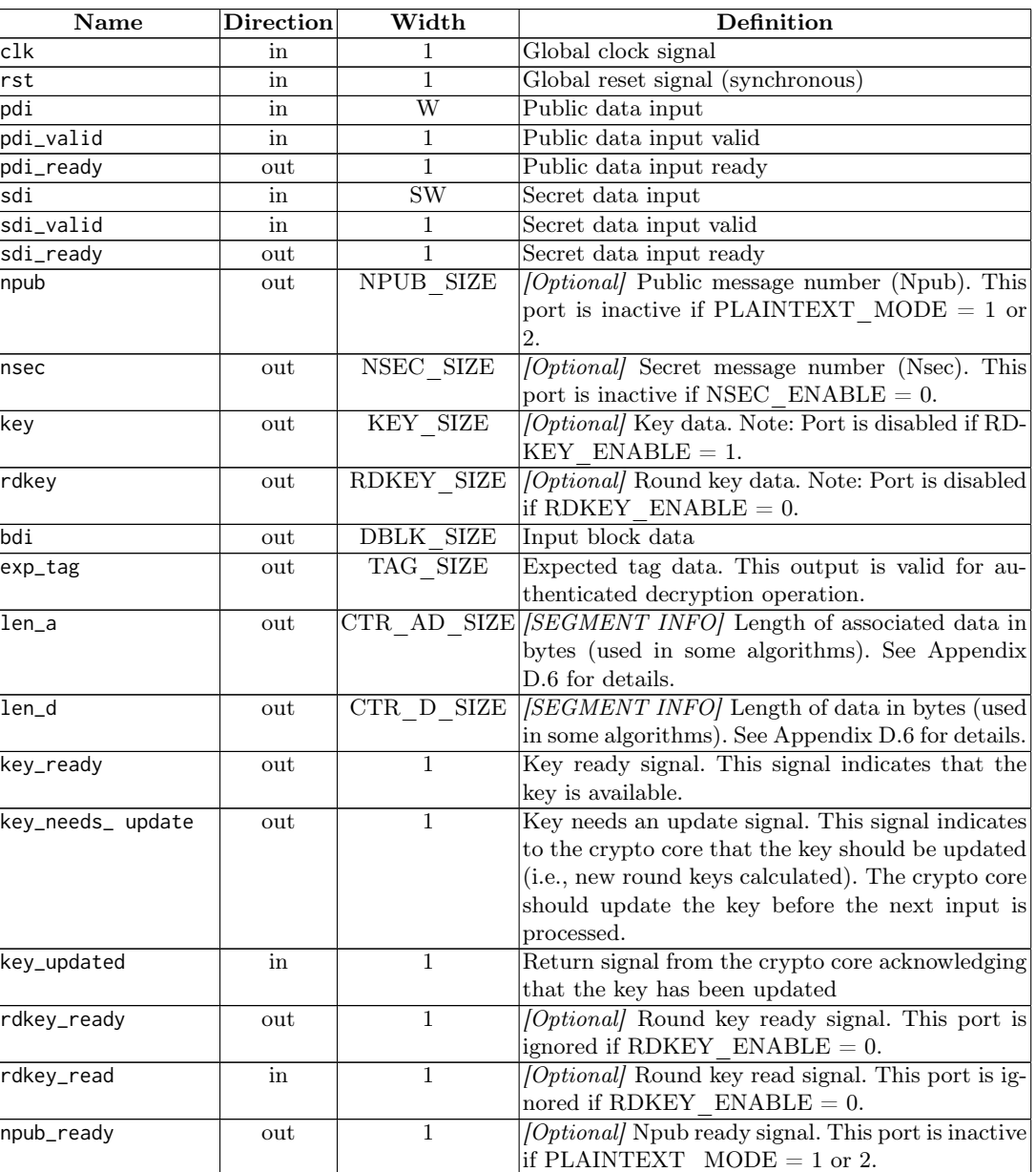

# Table B5: PreProcessor Ports

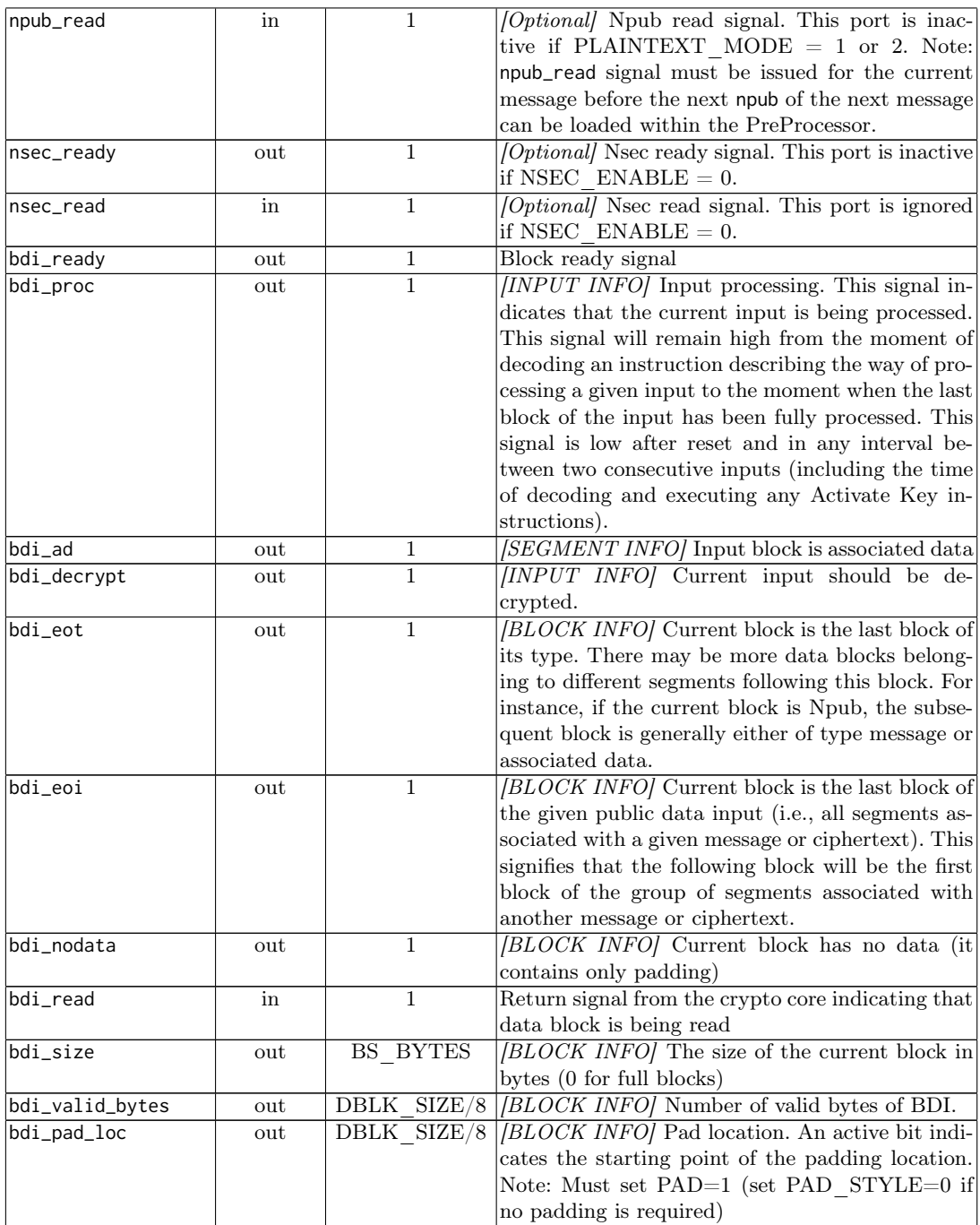

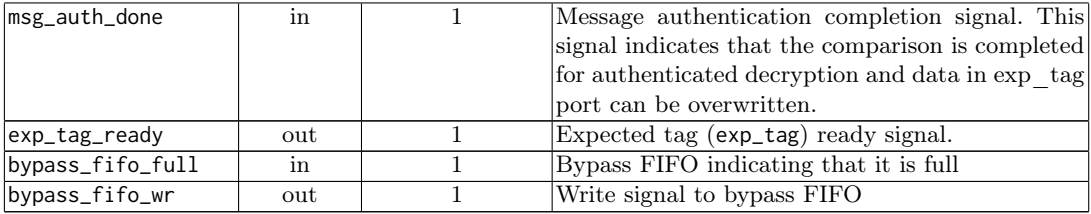

[INPUT INFO]. Auxiliary signal that remains valid until a given message is fully processed. Deactivation is typically done at the end of input.

[SEGMENT INFO]. Auxiliary signal that remains valid for the current segment. The value changes when a new segment is received via the PDI data bus.

[BLOCK INFO]. Auxiliary signal that is applicable only to the current block. This signal can be considered valid as long as bdi\_read signal has not been received from CipherCore.

# Appendix C: PostProcessor Ports

| Port              | <b>Direction</b> | Width          | Definition                                                             |
|-------------------|------------------|----------------|------------------------------------------------------------------------|
| clk               | in               | 1              | Global clock signal                                                    |
| rst               | in               | $\mathbf{1}$   | Global reset signal (synchronous)                                      |
| do                | out              | W              | Output data out                                                        |
| do_ready          | in               | 1              | Output ready                                                           |
| do_valid          | out              | $\mathbf{1}$   | Output write                                                           |
| bypass_data       | in               | W              | Bypass FIFO data                                                       |
| bypass_empty      | in               | 1              | Bypass FIFO empty                                                      |
| bypass_rd         | out              | 1              | Bypass FIFO read                                                       |
| bdo_ready         | out              | $\mathbf{1}$   | Signal indicating that a new set of data block is                      |
|                   |                  |                | ready to be received                                                   |
| bdo_write         | in               | $\mathbf{1}$   | Input data write                                                       |
| bdo_data          | in               |                | BLOCK SIZE Input data from crypto core                                 |
| bdo_size          | in               |                | BS BYTES+1  <i>[Optional]</i> Data size of the output block (required) |
|                   |                  |                | when CIPHERTEXT $MODE = 2$ )                                           |
| bdo_nsec          | in               | $\mathbf{1}$   | Input data Nsec flag. This signal indicates that                       |
|                   |                  |                | the incoming block is an Nsec block.                                   |
| tag_ready         | out              | 1              | Signal indicating a new tag data is ready to be<br>received            |
| tag_write         | in               | 1              | Tag data write                                                         |
| tag_data          | in               | TAG SIZE       | Input tag from from crypto core                                        |
| msg_auth_done     | in               | 1              | Message authentication completion signal                               |
| msg_auth_valid    | in               | $\mathbf{1}$   | Message authentication valid signal                                    |
| bypass_fifo_data  | in               | W              | Bypass FIFO data                                                       |
| bypass_fifo_empty | in               | $\mathbf{1}$   | Bypass FIFO empty signal                                               |
| bypass_fifo_rd    | out              | $\mathbf{1}$   | Bypass FIFO read signal                                                |
| aux_fifo_din      | out              | W              | Auxiliary FIFO input                                                   |
| aux_fifo_ctrl     | out              | $\overline{4}$ | Auxiliary FIFO control signals                                         |
| aux_fifo_dout     | in               | $\overline{W}$ | Auxiliary FIFO output                                                  |
| aux_fifo_status   | in               | 3              | Auxiliary FIFO status signals                                          |

Table C6: PostProcessor Ports

# <span id="page-28-0"></span>Appendix D: Limitations and Special Usage

This section describes limitations and special usage of our high-speed implementation of the proposed hardware API.

### Appendix D.1 I/O Width

 $W<32$  and  ${\it SW}<32$  are not supported by our implementation. Please note that these limitations of our specific implementation do not affect the user's ability to develop different PreProcessor and PostProcessor units that would support smaller values of these generics.

# Appendix D.2 Block size (ABLK\_SIZE and DBLK\_SIZE)

Values of ABLK\_SIZE (block size of associated data in bits) and DBLK\_SIZE (block size of message and ciphertext in bits) have to meet the following conditions:

- $ABLK$  *SIZE* mod  $W = 0$  or
- $ABLK$  SIZE mod  $W = W/2$ , and
- $DBLK$  SIZE mod  $W = 0$  or
- $DBLK\_SIZE$  mod  $W = W/2$
- $-$  DBLK SIZE  $>=$  ABLK SIZE
- In case  $ABLK$  SIZE  $\lt$  DBLK SIZE, a block of associated data uses only ABLK SIZE rightmost bits of the bdi bus. The remaining bits of this bus, should be ignored by the CipherCore each time a block of associated data is read (which is indicated by an active value of the control input bdi\_ad).

## Appendix D.3 CIPHERTEXT\_MODE

When CIPHERTEXT MODE  $= 2$  (i.e., the size of C in the ciphertext segment header  $= |M|$ , but the PostProcessor expects block size  $* |M|/block$  size bits of the ciphertext during encryption, and the PreProcessor reads and passes to the CipherCore Datapath block  $size * \lceil M|/block$  size  $\lceil \text{bits of the ciphertext during decryption} \rceil$ , the following operating conditions apply:

- zeroization (i.e., clearing any portion of an output block not belonging to ciphertext or plaintext) by the PostProcessor is not performed.
- $-$  bdo\_size is needed by PostProcessor to calculate  $|M|$  to be placed in the ciphertext or decrypted message header. Empty value ( $\mathsf{bdo\_size} = 0$ ) must be provided for the case when an output block is empty. Similarly, a full ( $\text{bdo\_size} = \text{DBLK\_SIZE}/8$ ) or partial size must also be provided, accordingly, for each output write.

## Appendix D.4 REVERSE\_DBLK

REVERSE DBLK = 1 is only supported when CIPHERTEXT\_MODE = 2. When this mode is active, ciphertext block is assumed to be provided in a reversed block order. bdi\_valid\_bits, bdi\_pad\_loc, and bdi\_size are also produced in reversed order. This mode is currently required only by PRIMATEs-APE.

### Appendix D.5 Minimum number of clock cycles per block

The provided Pre- and PostProcessor units are designed for algorithms that have a relatively long block processing time (i.e., number of clock cycles per block) compared to the loading time of a next block. The PreProcessor requires at least  $2+(DBLK-SIZE/W)$ clock cycles before a new data block becomes available for the next read. Likewise, the PostProcessor requires at least  $1 + (DBLK\,\, SIZE/W)$  clock cycles before a new output block can be written to this unit. For instance, if  $DBLK$   $SIZE = W$  then PreProcessor requires at least 3 clock cycles before a new read can be issued by Cipher-Core, and the PostProcessor requires at least 2 clock cycles before a new data block can be written to it.

Eliminating these limitations, required by some of the CAESAR candidates, will be a subject of our future work, and most likely will involve developing separate, specialized, and simplified Pre- and PostProcessor units.

### <span id="page-29-0"></span>Appendix D.6 Length inputs (len\_a and len\_d)

**Warning(1):** The units of length for len\_a and len\_d are bytes. These units may be different from units of length used by specifications of various authenticated ciphers (which are usually either bits or blocks).

Warning(2): Each of these length values is guaranteed to be valid only when the last block of a respective data type is being processed (as indicated by an active value of bdi\_eot).

When LOADLEN ENABLE is inactive (default), len\_a and len\_d do not represent the full length of the respective data until the header of the last segment carrying data of a particular type is read. Before then, these inputs represent only the cumulative size of all segments of a particular type, recognized so far. As CipherCore is unaware of the division of associated data or data into segments, the CipherCore Controller should restrain from using len\_a and len\_d until the last block of particular data type is being processed (as indicated by bdi\_eot). As a result, this mode is recommended only when the length values are not required until all blocks of a particular data type are processed. Multiple authenticated ciphers, including AES\_GCM, are suitable for this mode.

A user should set LOADLEN\_ENABLE to active if the above conditions do not apply. In this case, an external circuit is required to provide a special Length segment. This segment contains only the total length of associated data (in bytes)  $- X$ , followed by the total length of message/ciphertext (in bytes) – Y. The sizes of X and Y (in bytes) are defined as follows:

– size of  $X = |X| = (\lceil CTR \, AD \, SIZE/W \rceil) * W/8$ – size of  $Y = |Y| = (\sqrt{CTR} \overline{D} \overline{S}IZE/W]) * W/8$ 

The corresponding segment length (in bytes) is equal to  $|X| + |Y|$ . Both X and Y start on a boundary of a word of the size W. Within the words of X and Y, only  $|X|$  and |Y| leftmost bytes, respectively, are used to store the respective values. The remaining bytes should be set to zero. Examples are shown below for different combinations of W, CTR\_AD\_SIZE and CTR\_D\_SIZE, with the total length of AD and the total length of data (message/ciphertext) equal to one byte.

```
\begin{array}{c|c} 1 & # \text{ } W = 32, \text{ CTR}\_AD\_SIZE = 64, \text{ } CTR\_D\_SIZE = 64 \\ \hline 2 & # \text{ } @01 : \text{ Instruction (Opcode=AEAD decrypt)} \end{array}\# 001 : Instruction (Opcode=AEAD decrypt)
 3 \nparallel \text{INS} = 01030500<br>
4 \nparallel \text{4} 001 : SgtHdr(Size= 16) (PAD=0) (EOI=0) (EOT=1) (SgtType=Length)
  5 HDR = 06C10010
6 DAT = 0000000000000001 # X
 7 DAT = 0000000000000000000000 # Y
 8
9 \mid # W = 32, CTR_AD_SIZE = 16, CTR_D_SIZE = 40
10 # 001 : Instruction (Opcode=AEAD decrypt)
11 INS = 01030300
12 \mid # 001 : SgtHdr (Size= 12) (PAD=0) (EOI=0) (EOT=1) (SgtType=Length)
13 HDR = 01C1000C
14 DAT = 00010000 # X
15 DAT = 0000000001000000 # Y
```
# Appendix E: Universal Testbench and Test Vector Generation

Our supporting codes include the

- universal testbench for any authenticated cipher core that follows the GMU Hardware API
- AETVgen: Authenticated Encryption Test Vector generation script
- Modified C codes of the Round 2 CAESAR candidates from the SUPERCOP distribution.

The testbench is located in the folder: \$root/src\_tb,

the test vector generation script in: \$root/software/AETVgen,

and the C codes of CAESAR candidates in \$root/software/CAESAR.

AETVgen generates a comprehensive set of test vectors for a specific CAESAR candidate, based on the reference C code of that candidate, and additional parameters, provided by the user.

### Appendix E.1 Compiler and interpreter prerequisites

#### Windows

- Method 1
	- CYGWIN

Download and install an appropriate version of Cygwin (32-bit or 64-bit) from [https://cygwin.com/install.html.](https://cygwin.com/install.html) Make sure to include X11, perl and python in the application list. For X11, type "x11" in the search box and install everything under "X11" list. For perl and python, type "perl" and "python", respectively, in the search box and install everything under "Devel" list.

– Method 2

Note: If this method is selected, make sure that all installations are done as an administrator.

• MinGW with MSYS

Download and install the latest version from [http://www.mingw.org.](http://www.mingw.org) MSYS should be included in the installation package.

Note: MSYS is the console for MinGW in Windows

• Python  $v3.5+$ 

Download and install the latest Python distribution package from [https://](https://www.python.org) [www.python.org.](https://www.python.org)

Note: The GMU code has been tested with v3.5

Method 1 is recommended for beginners as all prerequisites are installed within the Cygwin environment at the same time, which makes it easier to manage.

## Linux

 $-$  Python v3.5+

## Appendix E.2 Python package prerequisites

AETVGen requires one Python package:

 $-$  cffi

In Windows, as of Python version 3.5 the installation of this package can be done by calling easy install script. The script is typically located in:

C:/Users/%USER/%/AppData/Local/Programs/Python/Python35-32/Scripts where %USER% is the local user name.

```
\begin{array}{c|c} 1 & # \text{ Method } 1 \\ 2 & \$ \text{ easy in} \end{array}<mark>2</mark> \$ easy_install cffi<br><mark>3</mark> # Method 2
      4 C:/Users/%USER%/AppData/Local/Programs/Python/Python35-32/Scripts> easy_install cffi
```
In Linux, the installation procedure of these packages is dependent on the package manager used by the user. As a result, we do not cover this issue in detail.

### Appendix E.3 CAESAR library prerequisites

OpenSSL library is required to compile all the provided CAESAR source codes. In the case that OpenSSL is not already installed on the system, please download the latest OpenSSL code from<https://www.openssl.org/source/> and do the following steps:

```
1 tar zxvf openssl-1.0.2d.tar.gz<br>2 cd openssl-1.0.2d
2 cd openssl-1.0.2d<br>3 ./Configure $SYST
     3 ./Configure $SYSTEM --prefix=/usr/local shared
 4 make
5 make install
```
<span id="page-32-0"></span>The \$SYSTEM is dependent on user's OS/compiler. A small subset of available \$SYSTEM is shown in Table [E7.](#page-32-0)

| <b>System</b>                                    | \$SYSTEM  |
|--------------------------------------------------|-----------|
| Windows (mingw 32-bit)                           | $ming$ w  |
| Windows (mingw 64-bit)                           | ming(w64) |
| $\text{Windows } (\text{Cygwin } 32\text{-bit})$ | Cygwin    |
| Windows (Cygwin 64-bit) Cygwin-x86 64            |           |
| Ubuntu                                           |           |

Table E7: \$SYSTEM command for different OS/compilers

A full list can be viewed by issuing the following command:

In the case that the user only wants to focus on a subset of CAESAR algorithms, please refer to [Appendix E.7.](#page-37-0)

# Appendix E.4 Quick User Guide

 $1 \mid$  gen.py

This section provides a step-by-step quick user guide.

- 1. Create shared CAESAR libraries (\*.dll in Windows and \*.so in Linux)
	- (a) In console, navigate to the CAESAR folder (\$root/software/CAESAR). Note: For Windows, perform this step using msys console
- (b) type 1 make 2. Generate test vectors using the pre-defined settings. Examples of the pre-defined
- settings can be found in the \$root/software/AETVgen/gen.py file. The user needs to do:
	- (a) Copy one of the example methods and modify the primary argument (args). Example methods' parameters are described in [Appendix E.4.](#page-35-0)
	- (b) Call the new function from the main method by issuing:
- 3. Copy the three generated test vectors (pdi.txt, sdi.txt and do.txt) in AETVgen
- folder to your simulation folder.

Table [E8](#page-34-0) provides a list of possible options for the  $(args)$  argument for  $AETV gen$ class.

<span id="page-34-0"></span>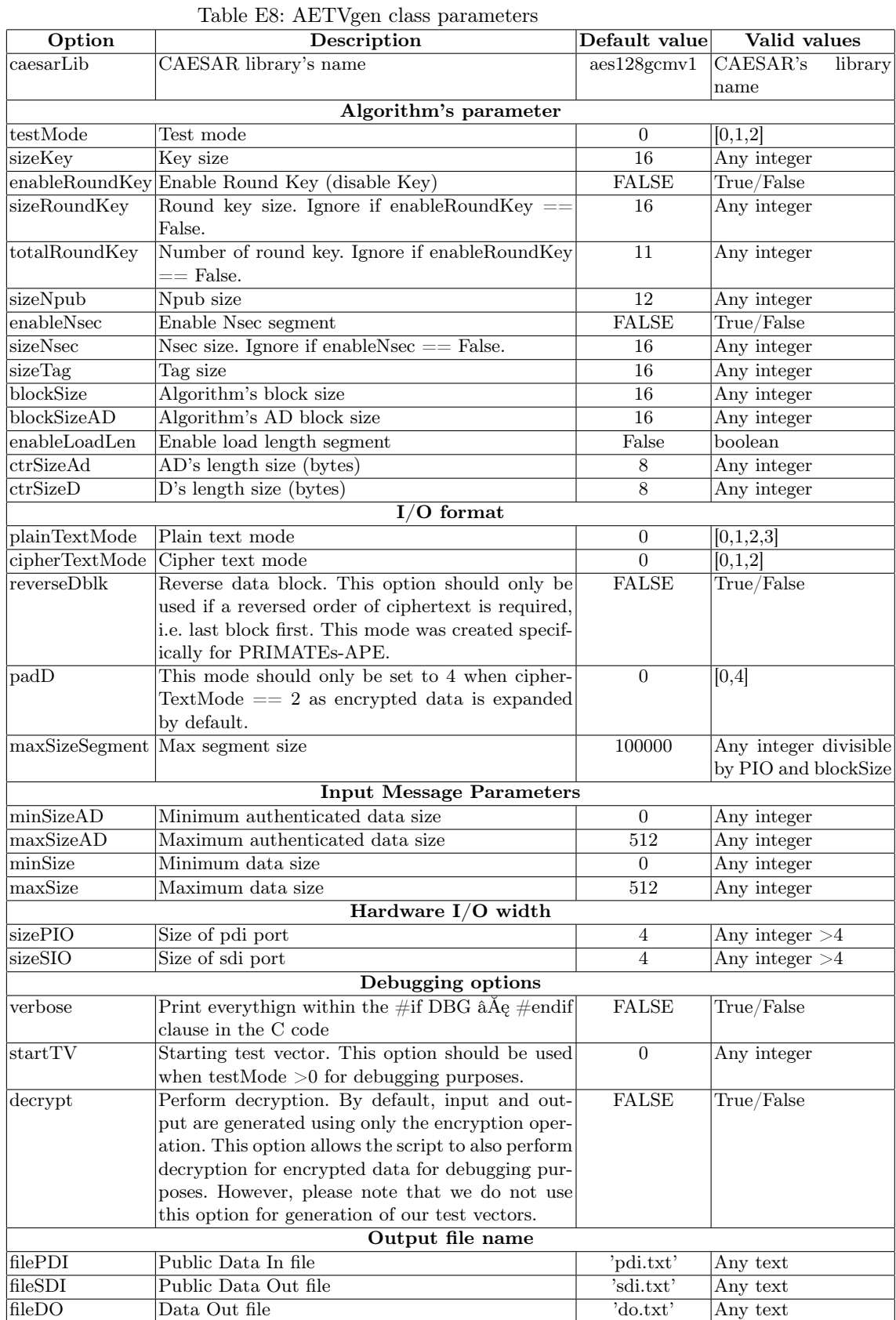

<span id="page-35-0"></span>Pre-defined Methods have the following format:

1 \$Method(\$NumberTestVector, \$TestMode, \$Verbose, \$Decrypt, \$startTV)

where,

- $-$  \$*Method* is the name of the pre-defined method. Typically the name of the algorithm is used, i.e. AES\_GCM.
- $NumberTestVector$  is the number of test vectors to be generated by the script.
- $-$  \$T estMode is the method in which the AETVgen will generate the test vectors. Currently, the following modes are supported:
	- False: Generate randomized test vector based on the given parameters.
	- $0:$  Generate test vectors with 0x5555.. for key, 0xA0A0... for AD, 0xFFFF... for data.
	- $\bullet$  1: Similar to 0 except input data is randomized

For  $$TestMode = 0$  and 1, the test vectors will produce a pre-defined routine following the description provided below:

```
Msg 1 = AEAD encrypt [AD Size= 1, Msg Size=0]<br>Msg 2 = AEAD decrypt [AD Size= 1, Msg Size=0]
 2 \begin{array}{l} 2 \text{ Msg} \quad 2 = \text{AEAD} \text{ decrypt [AD Size= 1,} \\ 3 \begin{array}{l} \text{Msg Size=0} \end{array} \end{array}3 Msg 3 = AEAD encrypt [AD Size= 0,
     Msg 4 = AEAD decrypt [AD Size= 0, Msg Size=1]<br>Msg 5 = AEAD encrypt [AD Size= 1, Msg Size=1]
    Msg 5 = AEAD encrypt [AD Size= 1,
 6 \mid \text{Msg} \quad 6 = \text{AEAD} decrypt [AD Size= 1, \text{Msg} Size=1]
     Msg  7 = AEAD encrypt [AD Size= blockSize,  Msg Size=blockSize]<br>Msg  8 = AEAD decrypt [AD Size= blockSize,  Msg Size=blockSize]
    Msg 8 = AEAD decrypt [AD Size= blockSize,<br>Msg 9 = AEAD encrypt [AD Size= blockSize-1
          9 = AEAD encrypt [AD Size= blockSize-1,Msg Size=blockSize-1]
10 Msg 10 = AEAD decrypt [AD Size= blockSize-1,Msg Size=blockSize-1]
11 Msg 11 = AEAD encrypt [AD Size= blockSize+1,Msg Size=blockSize+1]
12 Msg 12 = AEAD decrypt [AD Size= blockSize+1, Msg Size=blockSize+1]
13 Msg 13 = AEAD encrypt [AD Size= blockSize*2,Msg Size=blockSize*2]
14 | Msg 14 = AEAD decrypt [AD Size= blockSize*2, Msg Size=blockSize*2]
15 Msg 15 = AEAD encrypt
16 [AD Size= X where 0<X<br/>blockSize*2 and X /= Y,
17 | Msg Size= Y where 0<Y<br/>blockSize*2]
18 Msg 16 = AEAD decrypt
19 | [AD Size= X where 0<X<br/>sblockSize*2 and X /= Y,
20 Msg Size= Y where 0<Y<br/>blockSize*2]
21 | Msg 17 = AEAD encrypt [AD Size= blockSize*3, Msg Size=blockSize*3]
22 Msg 18 = AEAD decrypt [AD Size= blockSize*3, Msg Size=blockSize*3]
23 Msg 19 = AEAD encrypt [AD Size= blockSize*4, Msg Size=blockSize*4]
24 \text{Msg} 20 = AEAD decrypt [AD Size= blockSize*4, Msg Size=blockSize*4]
25 ...
```
- \$V erbose prints output from the modified CAESAR program that is encapsulated by the #ifdef DBG  $\ldots$  #endif macro. Accepted values are either  $True$  or  $False$ .
- $-$  \$Decrypt performs decryption after encryption. By default, AETVgen only generates test vectors for the encryption operation. This flag should be used in conjunction with the  $$Verbose$  operation to view the output of decryption operation. Accepted values are either True or False.
- $$StartTV$  provides the starting point for test vector generation. Valid when  $$TestMode$  $> 0.$

#### Appendix E.5 Debugging

Oftentimes, it maybe necessary to view the intermediate state of the encryption or decryption operation. It is up to the user to add the necessary debugging information to the C source code. This can be done by printing values of the relevant variables into the screen. It is recommended to surround a print statement with the #ifdef preprocessor directive, so that when \$V erbose is set to False, this information will not be printed out, e.g.,

```
\frac{1}{2} #ifdef DBG
     printf("%02X", state);
3 #endif
```
Note: The user will need to recompile the shared library again in order for the changes in the source codes to take effect.

### Appendix E.6 Addition of a new library

The script currently supports a limited set of CAESAR libraries. In order to add an additional library to the script, one needs to perform modification in C and Python. It must be noted that the instruction in this section assumes that the new library follows the CAESAR software API.

### C-related modification

- Modification of the header files and macros in encrypt.c file, located in the reference implementation (ref) folder of the targeted algorithm
	- 1. Headers

```
1/0 Old
2 #include "crypto_aead.h"
\begin{array}{c|c} 3 & // New \\ 4 & finclude \end{array}4 #include "../../crypto_aead.h"
\frac{1}{100} #include "../../dll.h"
```
2. Insert the pre-defined macros, EXPORT, in front of the primary function calls, crypto\_aead\_encrypt() and crypto\_aead\_decrypt().

```
EXPORT int crypto_aead_encrypt(
\begin{array}{c|c} 2 & \ldots \\ 3 & \end{array}\overline{)}4
5 EXPORT int crypto_aead_decrypt(
6 ...
\overline{7}
```
– Modify the global Makefile located inside the \$root/CAESAR folder. This can be done by inserting your new algorithm in the list of primitives at the top of the file as shown below:

1 PRIMITIVES = 2 **\$new\_library** \

Note: Do not forget to recompile the code according to the above instruction. You may also need to perform make clean first.

Python-related modification There's no specific Python related modification. The user needs to provide appropriate settings to the AETV gen for the output to be produced correctly.

### <span id="page-37-0"></span>Appendix E.7 Removal of a library

A majority of round 1 CAESAR candidates are included in our distribution. Candidates that are not being used by user can be removed from a compilation list to reduce compilation time. This can be done by modifying the PRIMITIVEs variable at the top of Makefile located in CAESAR folder.

# Appendix F: Vivado Results Generation Scripts

Starting from version 1.1b1, our supporting codes, available at [\[17\]](#page-20-2), include a set of scripts that can be used to generate optimized results using Xilinx Vivado. A user of these scripts can choose to implement HDL code of a cryptographic module

- without a wrapper, using the Out-of-Context (OOC) mode of Vivado (OOC mode) [\[19\]](#page-20-4), or
- with a simple wrapper (aimed at reducing a total number of pins required), using the TopDown mode of Vivado [\[19\]](#page-20-4).

To generate results for a specific project you must set up the directory structure, list all source files to be included in the project, modify several key files, and finally run a few scripts to generate device specific results. This process is summarized in the step-bystep fashion below. Additionally, Xilinx provides a general tutorial [\[19\]](#page-20-4), describing the aforementioned design modes in more detail. The instructions below apply to both the OOC mode and the TopDown mode of the results generation, unless otherwise noted.

- 1. Directory Structure Setup
	- (a) Copy the scripts/VivadoBatch folder to a new workspace.
	- (b) Rename the PROJECT folder to any more specific project name. Note, you can copy and paste this folder as many times as required to accommodate multiple projects.
	- (c) Copy all source files to the subfolder "Sources/hdl"
- 2. PRJ File Setup

For the AEAD Core implemented in the OOC mode modify  $p r j/AEAD_C$ ore.prj. For the CipherCore implemented in the TopDown mode, with a wrapper, modify prj/CipherCore\_Wrapper.prj, respectively.

In the respective PRJ file, list names of all source files necessary to implement your circuit (including a possible wrapper). Use the format: vhdl work "[SRC FOLDER]/[FILENAME]", e.g., vhdl work "hdl/AEAD\_pkg.vhd"

- 3. (OOC Only): Blackbox File
	- (a) Create hdl/AEAD\_Core\_bb.vhd with only the entity declaration from AEAD\_Core.vhd.
- 4. (Optional): Constraints File
	- (a) The target clock frequency or placement constraints for the implementation can be modified in either AEAD\_Core\_Wrapper\_flpn.xdc (OOC) or CipherCore\_Wrapper\_flpn.xdc (TopDown). Please note, that for any Top-Down implementation, only timing constraints are required, while both timing and placement constraints are used when generating OOC results. For more details, please see "Step 5: Defining the Top-Level Constraints" [\[19\]](#page-20-4) .
- 5. Wrapper Files
- (a) Set the appropriate generic values for the wrapper files: hdl/AEAD\_Core\_Wrapper.vhd (OOC) and/or hdl/CipherCore\_Wrapper.vhd (TopDown)
- (b) Ensure that hdl/AEAD\_Core\_Wrapper.vhd has the correct values of G\_W and G\_SW, set in accordance with AEAD\_Core.vhd
- 6. Script Execution and Result Generation
	- (a) Type any of the following four command sequences into Vivado Tcl Shell to generate results in the OOC or TopDown mode, targeting Virtex-7 (v7) or Zynq. Note, you will need to launch a new Vivado Tcl Shell each time if you want to run all four command sequences simultaneously. OOC Zynq:

vivado -mode batch -source genOOC\_zynq.tcl -notrace

```
vivado -mode batch -source runOOC_zynq.tcl -notrace
```
OOC v7:

- vivado -mode batch -source genOOC\_v7.tcl -notrace
- vivado -mode batch -source runOOC\_v7.tcl -notrace

TopDown Zynq:

vivado -mode batch -source genTopDown\_zynq.tcl -notrace vivado -mode batch -source runTopDown zyng.tcl -notrace

TopDown v7:

```
vivado -mode batch -source genTopDown_v7.tcl -notrace
```
2 vivado -mode batch -source runTopDown\_v7.tcl -notrace

Note, the gen scripts create Synthesis results and/or OOC constraints and the run scripts produce the implementation results, which can be found in the "Implementation" folder for any device specific OOC/TopDown run.

- 7. Use python script to view results of all implementations
	- (a) Navigate to the python folder.
	- (b) Execute the getResults.py file, which takes the results folder as an input. Usage: getResults.py [result\_folder]
	- (c) All results found in the result\_folder will be sent to output.txt located in the python directory.

# Appendix G: Update history for supporting codes

Version 1.2 - Released December 6, 2015

- Added LOADLEN\_ENABLE generic that enables the Length segment required by algorithms that need complete information about the AD and message/ciphertext size, before encryption/decryption starts.
- Modified how PreProcessor handles the ACT\_KEY command. The unit now automatically ignores ACT\_KEY command for an already activated key.
- Extended the universal testbench to log more meaningful messages to log.txt, which is generated during simulation. In particular, the current message ID, key ID, and operation (encryption or decryption) are displayed. When an error occurs, the following data are provided:
- Message ID
- A line number in which an error occurs in the expected output file (do.txt)
- A word number in the line
- Expected data
- Actual data.
- Changed the format of an expected output file (do.txt) generated by AETvgen. 'X' (don't care) character is no longer a part of a default output file due to incompatibility with ISim. Note: ModelSim correctly reads 'X' via textio package while ISim does not.
- Added missing ACT KEY in do.txt for the encryption operation.
- Removed support for automatic zeroization (clearing any portions of output blocks not belonging to ciphertext or plaintext) when CIPHERTEXT\_MODE is set to 2. The designer needs to ensure the correct output from CipherCore when this generic is set. Note: This change should affect only a limited number of ciphers.
- Changed the segment type encoding. The user will need to regenerate test vectors to avoid any potential problems during verification.
- Clearly listed limitations of our high-speed implementation of the GMU Hardware API in [Appendix D.](#page-28-0)

Version 1.1b1 - Released September 12, 2015

- Added support for result generation and optimization in batch mode using Vivado.
- Added support for key scheduling done in software.
- Added support for Secret Message Number, Nsec.
- Added npub\_read signal for better synchronization between the CipherCore and the PreProcessor. In particular, the CipherCore can indicate whether the current Npub can be overwritten by the PreProcessor or not.
- Extended PAD\_D to support all modes of operation.
- Extended PAD\_AD to support all modes of operation.
- Extended CIPHERTEXT\_MODE to support all modes: 0, 1, and 2.
- Fixed REVERSE\_DBLK behavior. It now correctly operates when CIPHER-TEXT\_MODE is set to 2.
- Fixed support for ABLK\_SIZE  $\neq$  DBLK\_SIZE.

Version 1.0b1 - Released June 30, 2015 (with minor upgrades on July 3, 2015 and July 15, 2015)

– Initial release.